# MNS *i*S Motor Control Center System Setup and Operation Quick Guide System Release V6.0

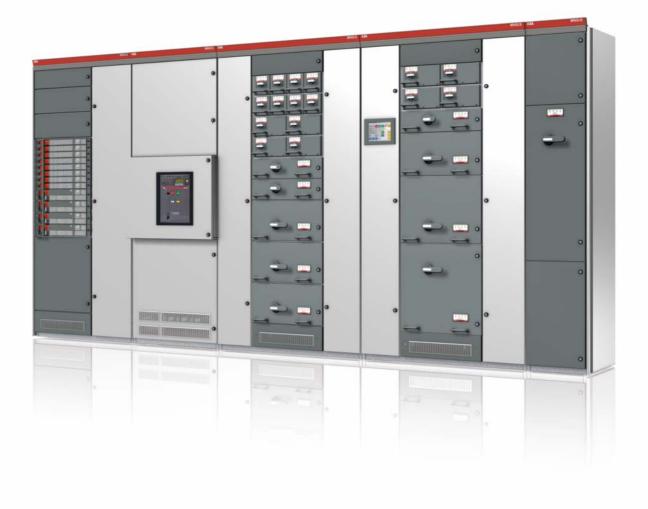

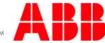

MNS is a registered trademark.

Microsoft, Windows and Windows XP are registered trademarks of Microsoft Corporation. Product names of other products are registered trademarks of their manufacturers or owners.

Technical descriptions relate to System Release 6.0.

ABB assumes no responsibility for any errors that may appear in this document. In no event shall ABB be liable for direct, indirect, special, incidental, or consequential damages of any nature or kind arising from the use of this document, nor shall ABB be liable for incidental or consequential damages arising from use of any software or hardware described in this document.

This document and parts thereof must not be reproduced or copied without ABB's written permission, and the contents thereof must not be imparted to a third party nor be used for any unauthorized purpose. The software described in this document is furnished under a license and may be used, copied, or disclosed only in accordance with the terms of such license.

All rights reserved.

Copyright 2011 © ABB Automation Products GmbH Ladenburg, Germany

# MNS iS

# System Setup and Operation

# **Quick Guide**

System Release 6.0/0

| ~ | ~ | - | 40 | - | 4 |
|---|---|---|----|---|---|
| C | U | n | le | U | ι |

| 1 | MNS | MNS <i>i</i> S Design & Components |                                                      |    |  |  |
|---|-----|------------------------------------|------------------------------------------------------|----|--|--|
|   | 1.1 | Switchboard Construction           |                                                      |    |  |  |
|   |     | 1.1.1                              | Functional separation                                | 6  |  |  |
|   |     | 1.1.2                              | Cable Compartments                                   | 7  |  |  |
|   | 1.2 | Withdr                             | rawable Module Design                                | 8  |  |  |
|   |     | 1.2.1                              | Main Characteristics                                 | 8  |  |  |
|   |     | 1.2.2                              | Dimensions                                           | 9  |  |  |
|   | 1.3 | Fixed                              | Module Design                                        | 10 |  |  |
|   |     | 1.3.1                              | Main Characteristics                                 |    |  |  |
|   |     | 1.3.2                              | Dimensions                                           | 11 |  |  |
|   | 1.4 | Modul                              | le Type Samples M <i>Start</i> / M <i>Feed</i>       | 12 |  |  |
|   | 1.5 | Power                              | r Contact                                            | 13 |  |  |
|   | 1.6 | Components overview                |                                                      |    |  |  |
|   |     | 1.6.1                              | MNS <i>i</i> S components                            | 14 |  |  |
|   |     | 1.6.2                              | Power Modules MStart / MFeed                         |    |  |  |
|   |     | 1.6.3                              | Conventional Feeder Modules                          |    |  |  |
|   |     | 1.6.4                              | Integrated Controller Module MControl                |    |  |  |
|   |     | 1.6.5                              | Integration of SACE Circuit Breakers via MConnect    |    |  |  |
|   |     | 1.6.6                              | MSpeed - Integration of Variable Speed Drives ACS850 |    |  |  |
|   |     | 1.6.7                              | Information Exchange via MLink                       |    |  |  |
|   |     | 1.6.8                              | User Interface M View                                |    |  |  |
|   |     | 1.6.9                              | Parameterization SW Tool MNavigate                   |    |  |  |
|   |     | 1.6.10                             | Communication Details                                |    |  |  |
| 2 | MNS | <i>i</i> S Sys                     | stem Setup                                           |    |  |  |
|   | 2.1 | Cubicl                             | le identification                                    |    |  |  |
|   | 2.2 | Modul                              | le location setting                                  | 23 |  |  |
|   | 2.3 | MControl Setup                     |                                                      |    |  |  |
|   |     | 2.3.1                              | Interfaces and Indications                           | 24 |  |  |
|   |     | 2.3.2                              | Connection to Control Condapter                      |    |  |  |
|   |     | 2.3.3                              | MControl connection                                  |    |  |  |
|   | 2.4 | Conne                              | ection of MConnect                                   |    |  |  |
|   | 2.5 | Conne                              | ection of Conventional feeders                       |    |  |  |

|   | 2.6  | MLink                    | 40                                                            |    |  |
|---|------|--------------------------|---------------------------------------------------------------|----|--|
|   |      | 2.6.1                    | General                                                       |    |  |
|   |      | 2.6.2                    | Interfaces and Annunciation                                   |    |  |
|   |      | 2.6.3                    | Compact Flash (CF) Card                                       |    |  |
|   |      | 2.6.4                    | Installation and Connection                                   | 41 |  |
|   |      | 2.6.5                    | Bus wiring in multiple cubicles                               | 41 |  |
|   |      | 2.6.6                    | Bus wiring in multiple cubicles, dual redundant configuration |    |  |
|   | 2.7  | M Viev                   | <i>w</i> Setup                                                | 44 |  |
|   | 2.8  | MStar                    | rt / MFeed installation                                       | 45 |  |
|   | 2.9  | Projec                   | ct specific parameterization via MNavigate                    | 46 |  |
| 3 | MNS  | <i>i</i> S Op            | eration                                                       | 52 |  |
|   | 3.1  | Withd                    |                                                               |    |  |
|   | 3.2  |                          |                                                               |    |  |
|   | 3.3  | Motor                    | <sup>r</sup> operation                                        |    |  |
|   |      | 3.3.1                    | Operation modes                                               |    |  |
|   |      | 3.3.2                    | Control Access                                                |    |  |
|   |      | 3.3.3                    | Local motor operation                                         |    |  |
|   |      | 3.3.4                    | Remote motor operation via DCS                                |    |  |
|   |      | 3.3.5                    | Motor Operation via Human Machine Interface (Web Interface)   |    |  |
|   | 3.4  | Alarm                    | is and Trips                                                  | 59 |  |
| 4 | Tech | nical I                  | Data                                                          | 69 |  |
|   | 4.1  | Contr                    | 69                                                            |    |  |
|   | 4.2  | 71                       |                                                               |    |  |
| 5 | Anne | xx                       |                                                               | 72 |  |
|   | 5.1  | .1 Related Documentation |                                                               |    |  |
|   | 5.2  | Termi                    | nology                                                        | 72 |  |

# 1 MNS iS Design & Components

# 1.1 Switchboard Construction

MNS *i*S as part of the ABB Low Voltage Switchgear solution uses the well proven ABB MNS standard design aspects. MNS aspects described in this section are fully applicable to MNS *i*S.

MNS system is a verified design in accordance with IEC61439-1/-2.

The consistent application of the modular principle both in electrical and mechanical design as well as the use of standardized components allows its flexible and compact design.

Depending on operating and environmental conditions different design levels are offered.

# 1.1.1 Functional separation

The switchboard is divided into vertical and horizontal compartments thus separating different functional areas.

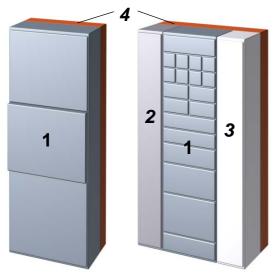

Figure 1 Functional areas: Incomer and MCC

Notable system advantages with regard to design aspects:

- Compact, space-saving design
- Easy project and detail engineering through standardised components
- Verified design acc. IEC 61439-1/-2
- Earthquake-, vibration- and shock-proof designs are available
- Easy retrofitting without the need for switchgear de-energizing
- Maintenance-free busbar construction
- High operational reliability and availability
- Optimum personal protection

As even power cabling and control wiring are strictly separated within MNS *iS*, the switch-board is structured as follows:

#### 1. Equipment compartment

All equipment, including the standard motor starter modules M*Start* or feeder modules M*Feed* in withdrawable design, is situated therein. The compartment can be divided in horizontal and vertical sub compartments.

### 2. Control cable compartment

Contains the integrated control devices *MControl*, control cables and terminals.

#### 3. Power cable compartment

Contains power cables and connection units.

#### 4. Busbar compartment

Contains the MNS main busbar system and distribution bars. The distribution bars are embedded in the Multifunction Separation Wall (MFW) which is located between the Equipment compartment and the Busbar compartment

# 1.1.2 Cable Compartments

Access to integrated components such as electronic protection relays on standard switchgear is usually not possible if the module is energized.

As an outstanding attribute MNS *i*S switchgear provides separate compartments, one for power cables on the right hand and another for control cables on the left hand. The two cable compartments can be provided with different key locks in order to assure specific access rights.

MNS *iS* motor/feeder cables are housed in their own power cable compartment completely isolated from any control equipment or wiring. The cubicle arrangements are configured suitable for front cable access.

The power cable compartment can be provided with cable entry from the top or bottom of the cubicle.

The control cables have their own control cable compartment completely segregated from the power compartments.

This control compartment also houses the integrated motor control units M*Control* and other associated control equipment.

The control wiring can enter from the top or bottom as required for the project. External signals (such as pushbuttons, indicators etc.) connect directly to the M*Control* main board.

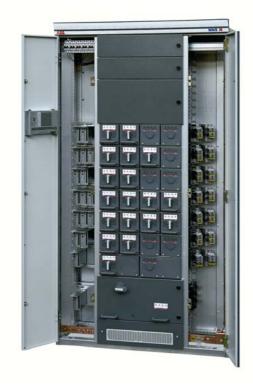

Figure 2 MNS *i*S switchboard with control cable compartment (left side) and power cable compartment (right side)

# 1.2 Withdrawable Module Design

M*Start* and M*Feed* modules of withdrawable design provide a maximum of plant and operator safety.

As per definition in IEC 61439-1/-2 withdrawable modules can be electrically disconnected ("withdrawn") without the help of a specific tool with respect to the main incoming circuit, the main outgoing circuit as well as the auxiliary circuits.

MStart and MFeed are standardized components, ready-to-use and offered for a wide application range leading to maximum flexibility.

The high device packing density allows a comparatively low footprint of the MCC.

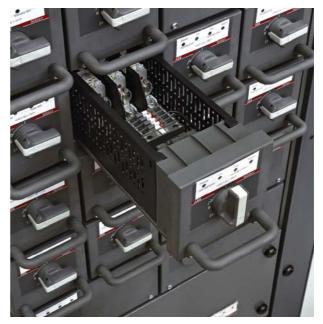

Figure 3 MStart modules in MNS iS switchboard

#### 1.2.1 Main Characteristics

- Multi-functional operating handle connecting to module interlocking mechanism (see page 52)
- Ergonomic module handle to withdraw the module
- Status display (4 LED) integrated in module front
- Module rear wall with integrated contact system and sensors
- Control terminal block

M*Start* and M*Feed* comprise the power circuit and measurement functionality, thus they are decoupled from integrated control.

Integrated control and protection functionality is performed by the allocated M*Control* located in the control cable compartment.

Utilisation of conventional feeder modules for energy distribution is possible for conventional control instead of *MControl* functionality.

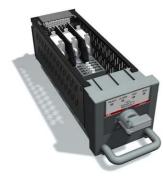

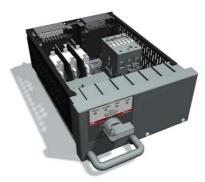

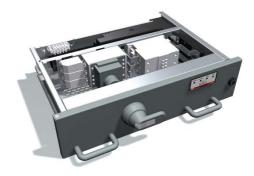

Figure 4 MStart size 6E/4

Figure 5 MStart size 6E/2

Figure 6 MStart size 6E

# 1.2.2 Dimensions

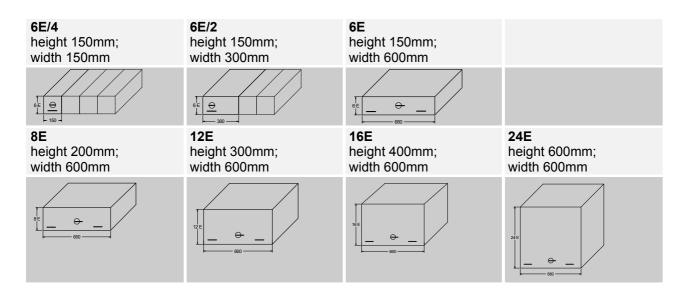

# 1.3 Fixed Module Design

For specific applications M*Start* is offered in fixed design. The module size is 85E (full height of the switchboard).

Fixed modules are utilised for motor starting solutions where a rating in excess of 250kW is required for DOL starting and 160kW for Star Delta.

The motor starter components such as the switching device, contactor and shunt modules are mounted in the main compartment.

The MControl and field I/O connections are located either in the upper compartment or lower compartment, dependant upon the cable entry requirements. For example, when cable entry is from below the MControl is located in the upper compartment and vice versa.

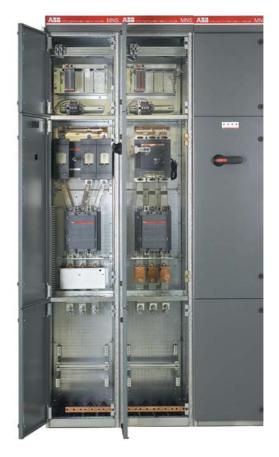

Figure 7 MStart modules in MNS iS switchboard

# 1.3.1 Main Characteristics

- Multi-functional operating handle connecting to module interlocking mechanism with 3 module positions (ON, OFF, Test), see page 53.
- Status display (4 LED) integrated in front door
- Cable mounting supports for top or bottom entry.
- Direct connection to main busbar

# 1.3.2 Dimensions

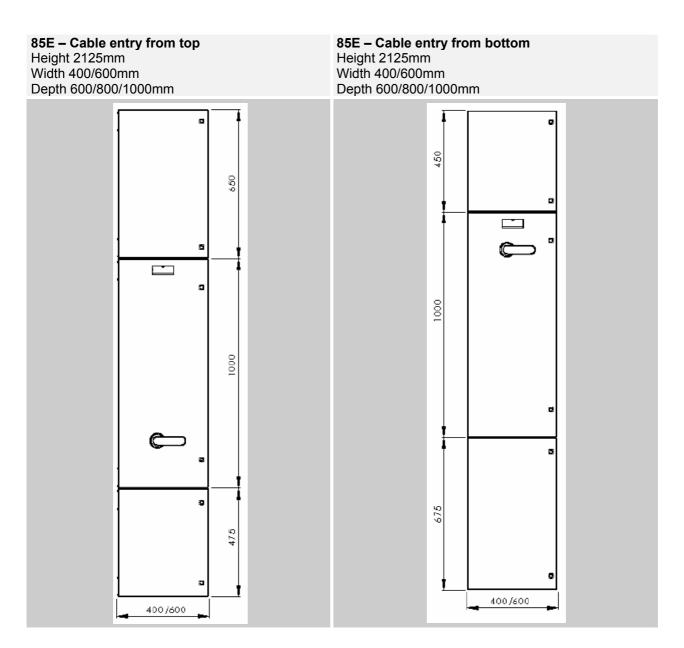

# 1.4 Module Type Samples MStart/ MFeed

# Motor Starters MStart

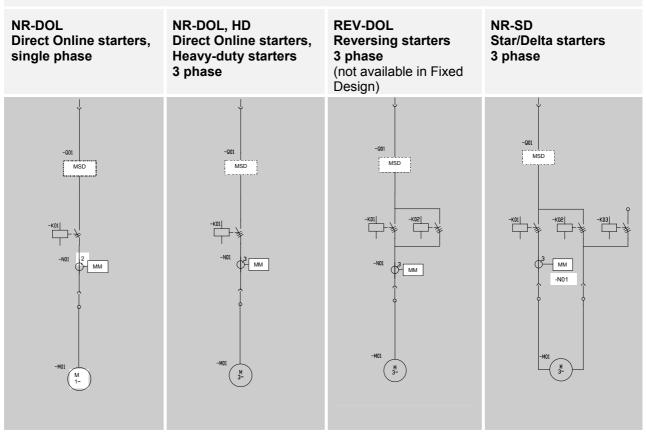

# Contactor Feeders and Energy Distribution Modules MFeed (not available in Fixed design)

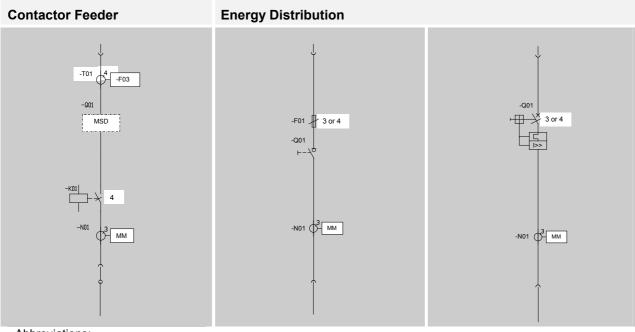

Abbreviations:

MM = Measuring module (option for Energy Distribution)

MSD = Main switching device (Fused or Fuseless)

# **1.5 Power Contact**

The precision engineered power contact type 101 is characterized by a turn-able bearing, thus uncoupling cable and contact. Consequently any occurring bending forces can-not affect the stability of the contact.

The mechanical stabilisation is taken over by the supporting plate whereas the contact fingers ensure positive electrical contact. Contact fingers are silver plated.

The contact design has been verified and exceeds the requirements of IEC 61439-1/-2.

Tests:

- Design verified acc. IEC 61439-1/-2
- Corrosion test acc. DIN 50017 and IEC 60068-2-60
- Crimping quality check acc. IEC 61238-1
- Vibration and shock test acc. IEC 60068-2-6 and IEC 60068-2-27

Further on during manufacturing each single contact is subject to a particular routine test screening its function and contact force.

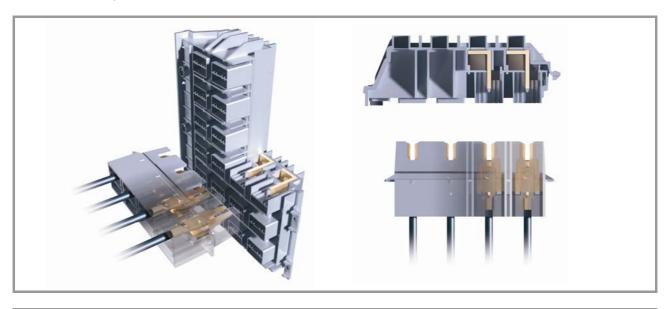

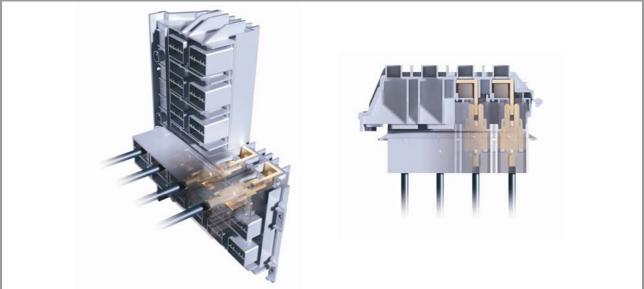

Figure 8 Withdrawable module contacts

# 1.6 Components overview

# 1.6.1 MNS iS components

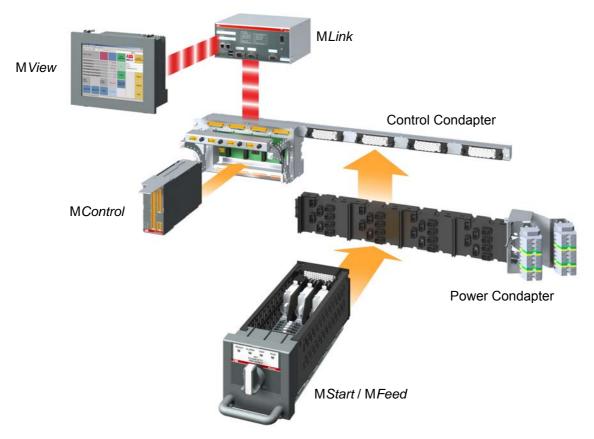

#### Figure 9 MNS iS components

The power module MStart / MFeed comprises:

- the electrical isolator
- the short circuit protection (fuses or circuit breaker)
- contactor and any electrical control equipment and status indication.
- the sensor module (measuring the electrical values, which are made available to the process via the MControl processor module.

The integrated motor controller module **MControl** (located in the control compartment) comprises:

- the processor performing all the protection, control functions and monitoring functions. It sends and receives information to and from the MStart / MFeed via an internal bus.
- I/O interface modules providing an interface to external components for both control and indication.

The interface module MLink serves for the serial gateway interface to higher level systems which communicate through the internal bus to all MControl modules.

A local Human System Interface MView is available to monitor the MNS iS status and display information for each connected motor / feeder.

# 1.6.2 Power Modules MStart / MFeed

The withdrawable M*Start* / M*Feed* modules are available in the sizes from 6E/4 to 24E depending on the kW rating of the connected motor / load. For module dimensions and selection tables, please see page 9.

A combination of high precision shunt and microprocessor forms a complete measuring system, which does not only measure current very precisely, but at the same time measures the voltage and contact temperature. \*Specific characteristics of Fixed MStart modules see page 10

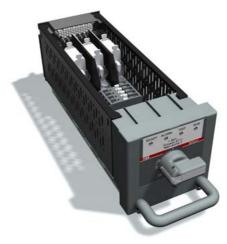

Figure 10 MStart module size 6E/4

### 1.6.3 Conventional Feeder Modules

Feeder modules with module sizes described on page 9, are also available for conventional solutions, ready to be integrated into MNS *i*S switchgear.

Utilisation of this option enables more cost effective solutions for energy distribution applications, where integrated solutions are not required.

Connection details see section

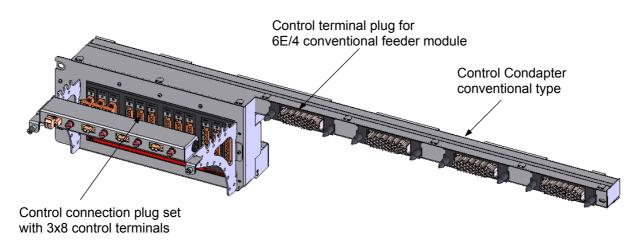

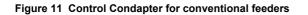

# 1.6.4 Integrated Controller Module MControl

The MControl is a powerful and modular platform for communication, control, data processing and protection functions. The main control board is based on a microprocessor platform and includes memory for application and process data and a fast communication interface to MLink as well as an interface to the MStart / MFeed.

The module is fully scalable and offers multiple solutions for digital and analogue I/O together with addition relay, measurement and communication cards for specific applications

For description of available interfaces/ connectors, please see section 2.3.

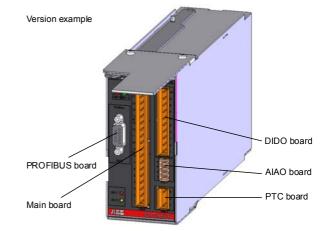

The M*Control* modules are plugged into separate slots of the control condapter in the control cable compartment. Each slot belongs to a dedicated power module.

Figure 12 MControl module

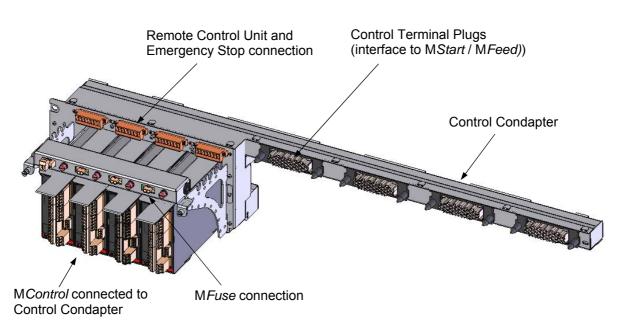

Figure 13 MControl connected to Control Condapter

# 1.6.5 Integration of SACE Circuit Breakers via MConnect

MConnect serves for MNS *i*S communication to ABB SACE circuit breakers Emax, T7 and X1.

M*Connect* connects to their programmable release units (PR) and supports the following functions:

- Reading of circuit breakers status and measuring values and
- Control of circuit breakers

The following hardware versions are available:

M*Connect* basic version containing the main board with:

- 7DI
- 4 relay outputs

MConnect options like:

- 4DI2DO or 7DI board for additional digital signals
- AIAO or 2AI board for analog signals
- and combinations of DIO and AIO cards

Please see MNS *i*S M*Connect* Interface Manual for all available types.

The MConnect together with a special type of control condapter is usually mounted in the measuring recess of the circuit breaker cubicle.

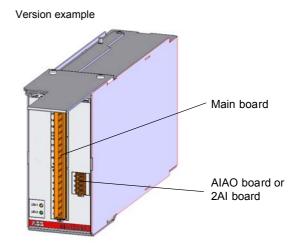

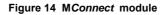

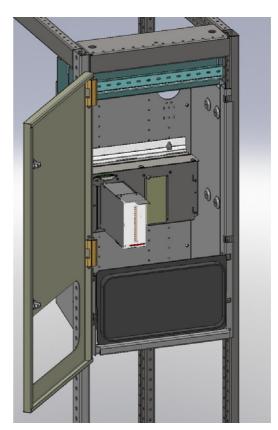

Figure 15 MConnect mounted in circuit breaker cubicle (measuring recess)

# 1.6.6 MSpeed - Integration of Variable Speed Drives ACS850

M*Speed* stands for the integration of industrial drives (variable speed drives) in MNS *i*S.

M*Speed* is engineered for withdrawable and fixed techniques:

- The withdrawable technique is available up to and includes 45kW for 400V, and 55kW for 500V motors.
- The fixed technique (full height cubicle, without illustration) is designed for motors up to 160kW for 400V, and 200kW for 500V systems.

Available module types are:

- fused and fuseless type 2 coordination for 65kA at 400V / 500V
- fused type 2 coordination for 80kA for 400V / 500V

For the integration into the MNS *i*S communication concept no M*Control* is needed. Instead, M*Speed* is directly connected to fieldbus communication to DCS and accessed via M*View*.

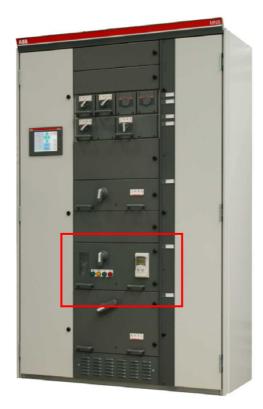

Figure 16 MSpeed in MNS iS board

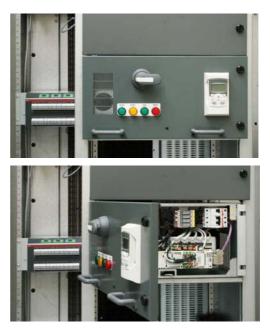

Figure 17 MSpeed mounted in withdrawable MStart module

# 1.6.7 Information Exchange via MLink

Information collected through MControl and MConnect is sent to a communication interface module MLink in MNS iS.

MLink is the communication centre internally to a maximum of 60 MControl modules and externally between MNS *i*S and the higher level PLC or Process Control System. The main tasks are gateway functionality and information provider.

As an option, through an Ethernet interface on *MLink*, access to information from and controlling of each *MControl* is available via a web server.

For communication structure, please see section 1.6.10.

# 1.6.8 User Interface M View

The local Human Machine Interface M*View* can be installed in the switchgear and connected to M*Link* to monitor and operate the system depending on the access rights.

The M*View* is a standard Industrial Panel. Touch screen functionality allows easy operation and navigation through windows. The connection to MNS *i*S is configuration free, all information displayed is received directly from a web server integrated in the M*Link*.

In addition a standard PC, running Web browser software, can be connected directly or through a standard Ethernet network to access the web server in M*Link*.

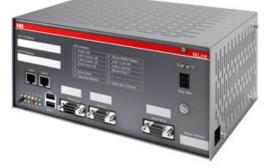

Figure 18 MNS iS Communication interface MLink

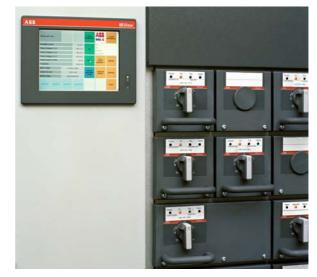

Figure 19 MView in MNS iS Switchboard

# 1.6.9 Parameterization SW Tool MNavigate

The Microsoft Windows based software application M*Navigate* can be used to parameterize MNS *i*S from a convenient location outside the switch room environment. The PC is connected via Ethernet network topology to the M*Link* devices in this network.

Capabilities:

- User settings/ Access control
- Parameterization, Configuration and Download
- Diagnostic function
- Archive/ Restoration/ Reports of project data
- Switchgear Arrangement overview
- · Guidance by Online help

For details see section 2.9 Project specific parameterization via MNavigate

# 1.6.10 Communication Details

The communication between MLink and the MControl devices internally is a RS485 peer-topeer communication (max 10MBps) with a deterministic Master-Slave protocol.

Up to 60 *MControl* devices can be connected to one *MLink*. The wiring between all *MControl* and *MLink* Motor Operation via Human Machine Interface (Web Interface) is built-in inside the switchboard, no additional wiring is required. Multiple *MLink* can communicate via fieldbus (Profibus or MODBUS) to the control systems. The *MLink* acts as a standard fieldbus slave device in Master-Slave communication protocols.

As an option, redundancy in communication systems and fieldbus technology allows data communication between a PLC or PCS master to slave devices on two independent communication links. This may be utilized if a higher availability of the communication link is required. 
 Without State
 Without State

 State Career
 Without State

 State Career
 Without State

 State Career
 Without State

 State Career
 Without State

 State Career
 Without State

 State Career
 Without State

 State Career
 Without State

 State Career
 Without State

 State Career
 Without State

 State Career
 Without State

 State Career
 Without State

 State Career
 Without State

 State Career
 Without State

 State Career
 Without State

 State Career
 Without State

 Without State
 State Career

 Without State
 State Career

 Without State
 State Career

 Without State
 State Career

 Without State
 State Career

 Without State
 State Career

 Without State
 State Career

 Without State
 State Career

 Without State
 State Career

 Without State
 State Career

 Without State
 State Career

 Without State
 State Career

 Without State
 State Career

 Without State
 State Career

 <

Figure 20 MNavigate motor starter parameter screen

The MLink contains time server / client functionality as an option to provide accurate time signal to all MControl. The time stamp of alarm and events from MControl is distributed to a higher level Process Control System via the Ethernet network.

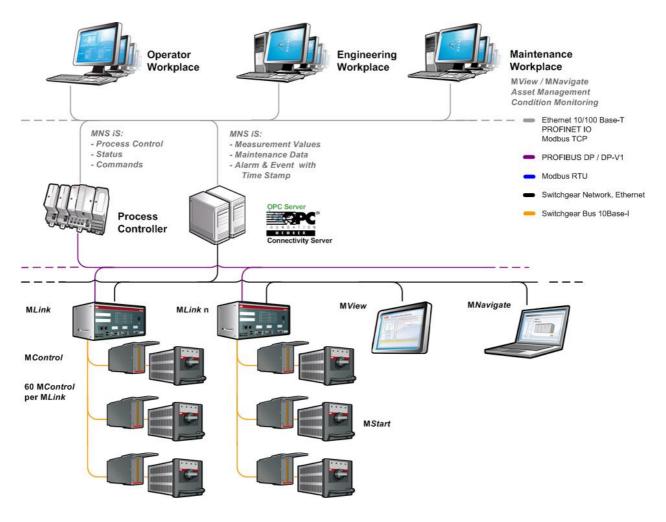

Figure 21 Typical Communications Overview

# 2 MNS iS System Setup

# 2.1 Cubicle identification

For the MNS *i*S System to operate correctly each cubicle requires an identification number. One *MLink* communicates to a maximum of 7 cubicles. This numbering is defined at the project engineering stage.

Cubicle numbers are accordingly set by defined connections of the terminal blocks to the fuse holder on the top of the 24 V DC Control voltage supply bar.

M*Link* identifies the cubicle based on the live supply bars.

Figure 22 shows exemplarily the coding of cubicle number 1.

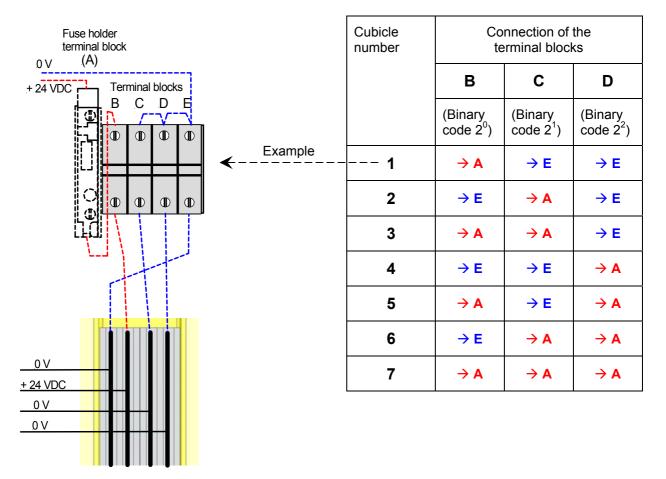

Figure 22 Switchboard identification (example)

# 2.2 Module location setting

Each single M*Control* as well as M*Start* / M*Feed* module position is defined in the MNS *i*S project configuration data.

As a precondition for the allocation between particular MControl and MStart / MFeed devices the vertical position of the MControl in the switch-board has to be set.

The BCD rotary switches used for this setting are located on the backplane of the control condapter, see Figure 19. Both switches indicate the horizontal position of the module top edge as decimal code.

The horizontal positions 1 through 4 on each level are registered automatically with the insertion of the particular M*Control*.

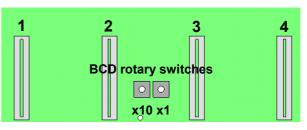

Figure 23 BCD rotary switches on control condapter

| BCD rota                                      | ry switch                                                                                                    | Module location |
|-----------------------------------------------|----------------------------------------------------------------------------------------------------|-----------------|
| x 10                                          | x 1                                                                                                    | (2E steps)      |
| $\begin{array}{c}4\\3\\2\\1\\0\\9\end{array}$ | $\begin{array}{c} 4 \\ 3 \\ 2 \\ 1 \\ 0 \\ 9 \\ \end{array} \begin{array}{c} 6 \\ 7 \\ 8 \\ 9 \\ \end{array}$ |                 |
| Position                                      | Position                                                                                                    |                 |
| 0                                             | 19                                                                                                    | 0109            |
| 1                                             | 09                                                                                                    | 1019            |
| 2                                             | 09                                                                                                    | 2029            |
| 3                                             | 06                                                                                                    | 3036            |

| BCD rotary switch position |     | Horizontal level of                                                                                                    | Horizontal level of Module height (Sample module in switchboard Sample Module in compartment |                                       |                   |                   |                   |
|----------------------------|-----|----------------------------------------------------------------------------------------------------|----------------------------------------------------------------------------------------------|---------------------------------------|-------------------|-------------------|-------------------|
| x 10                       | x 1 | (upper edge)                                                                                                    | configuration)                                                                               | (No. of M <i>Control</i> main board)  |                   | oard)             |                   |
| 0                          | 1   | 1<br>2<br>3                                                                                                    | 4 x 6E/4                                                                                     | ►<br>1 / <b>1</b>                     | ►<br>1 / <b>2</b> | ►<br>1 / <b>3</b> | ►<br>1 / <b>4</b> |
| 0                          | 4   | 4<br>5<br>6                                                                                                    | 2 x 6E/2                                                                                     | V         V           4/1         4/3 |                   |                   |                   |
| 0                          | 7   | 7<br>8<br>9                                                                                                    | 6E                                                                                           | 7/1                                   |                   |                   |                   |
| 1                          | 0   | 10<br>11<br>12<br>13<br>14<br>15                                                                                                    | 12E                                                                                          | <pre>// 1 10 / 1 // 1 16 / 1</pre>    |                   |                   |                   |
| 1                          | 6   | 16           17           18           19           20           21           22           23           24                                        | 16E                                                                                          |                                       |                   |                   |                   |
| 2                          | 5   | 25           26           27           28           29           30           31           32           33           34           35           36 | 24E                                                                                          | 25/1                                  |                   |                   |                   |

# Sample configuration

# 2.3 MControl Setup

For an introduction to M*Control* functionality see section MNS *i*S Design and Components, page 15.

# 2.3.1 Interfaces and Indications

The basic component of the M*Control* unit is the main board. It is contained in a metal housing.

The main board is the main processing unit providing

- basic digital I/Os
- switchgear bus interface
- serial connection to MStart / MFeed
- power supply

If specified, extension cards providing optional functionality are added to the main board:

- Extended Digital I/O
- Extended Analog I/O
- Profibus Direct Interface
- PTC I/O
- Relay cards
- 3-channel PT 100

Extension cards can be used if they are selected with the project specific configuration within the ABB Engineering tool.

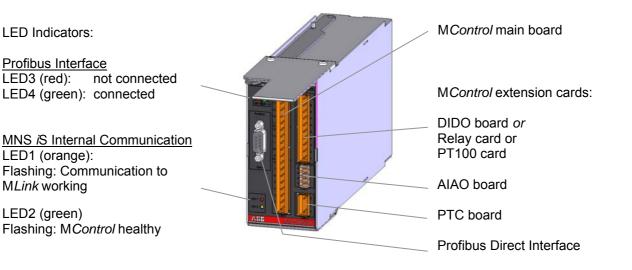

Figure 24 MControl components

# 2.3.2 Connection to Control Condapter

Each MControl is plugged into a slot of the control condapter located in the control compartment of the MNS *i*S cubicle (see Figure 25).

The horizontal and vertical position of this slot corresponds with the dedicated power module (*MStart / MFeed*) location. After insertion, the *MControl* unit is internally connected (hardwired) to this *MStart / MFeed* module.

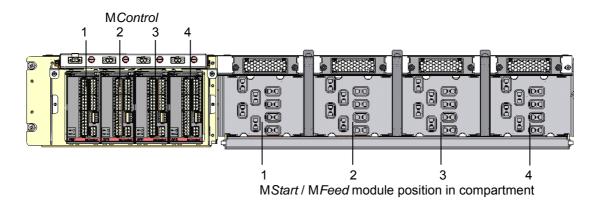

Figure 25 MControl location

# 2.3.3 MControl connection

After insertion, the M*Control* is mechanically locked by pivoting the locking lever on the top of the unit.

The connection of MControl with the MStart/ MFeed module works as the plug and produce method via the rear connector of the MControl unit. The MControl front connectors are wired according the project specific pin allocation of I/Os, bus interfaces etc.

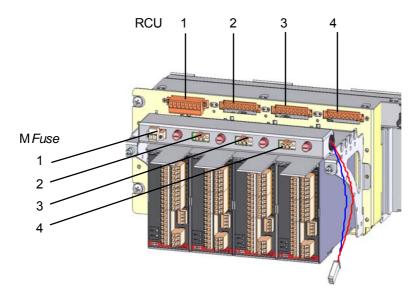

#### Figure 26 MControl connection

#### Important:

The contactor control circuit for each starter can be opened for the optional use of a Remote Control Unit (RCU) or Emergency Stop at connector X35 (above M*Control*). Connectors X35.1 and X35.4 are to be bridged in case none of these options is used. See connection diagram on page 25.

# **MControl** Connection Diagrams

Overview of connectors on the control condapter backplane and the M*Control* unit:

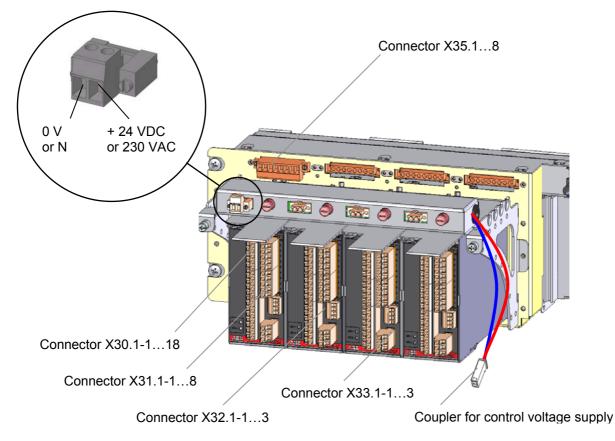

# Figure 27 MControl connectors overview

For detailed connection diagrams see the following figures. They show the options available for the control and auxiliary circuits. Please refer to the project specific documentation for a more detailed overview.

# X35 – RCU / Emergency Stop

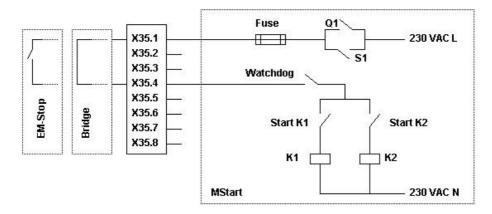

Figure 28 Connection diagram X35

# X30 – Main Board

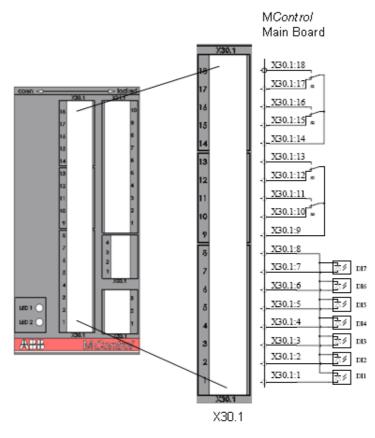

Figure 29 Connection diagram X30 – Main Board

## **Technical Data**

# Digital Inputs (24V DC)

Number of digital inputs Supply for digital inputs Isolation Input signal bounce suppression Signal 0 range incl. ripple Signal 1 range incl. ripple Input current per channel Input resistor to 0 V Cable length unshielded/shielded

## **Relay Outputs**

Number of relay outputs Voltage range of contacts Lowest switch power for correct signals Switching capacity per relay contact acc. to EN 60947-5-1 (electromagnetic load)

Relay contact service life

Internal clearance and creepage distances relay contacts to 24 V circuits Cable length unshielded/shielded 7 (DI1...DI7) 24 V DC Yes Typ. 8 ms -10 ... +5 V +16 ... +31 V (24 V DC) typ. 8.0 mA 3 kΩ max. 300 m / max. 500 m

4 x bi-stable with 2 common roots 1 – 250 V AC/DC 0.1 W AC-15 240 V AC: max. 1.5 A AC-15 120 V AC: max. 3 A DC-13 250 V DC max. 0.1 A DC-13 125 V DC max. 0.22 A Mechanical: min  $5x10^{6}$  (at 180 cpm) Electrical (250 V AC), at rated load: N.O. min.  $5x10^{4}$  /N.C.: min.  $3x10^{4}$  (at 6 cpm) > 5.5 mm (safety insulation up to 250 V AC) acc. EN 60947-1, pollution degree 3 max. 300 m / max. 500 m

# X31 – 4DI-2DO board 24 V DC

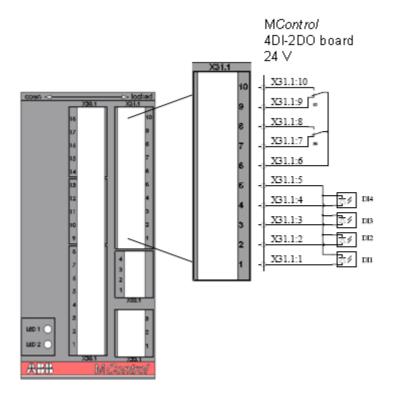

Figure 30 Connection diagram X31 – DI/DO

# Technical Data

# **Digital Inputs (24V DC)**

Number of digital inputs Supply for digital inputs Isolation Input signal bounce suppression Signal 0 range incl. ripple Signal 1 range incl. ripple Input current per channel Input resistor to 0 V Cable length unshielded/shielded

# **Relay Outputs**

Number of relay outputs Voltage range of contacts Lowest switch power for correct signals Switching capacity per relay contact acc. to EN 60947-5-1 (electromagnetic load)

Relay contact service life

Internal clearance and creepage distances relay contacts to 24 V circuits Cable length unshielded/shielded 4 (DI1...DI4) 24 V DC Yes Typ. 8 ms -10 ... +5 V +16 ... +31 V (24 V DC) typ. 8.0 mA 3 kΩ max. 300 m / max. 500 m

2 x bi-stable with 2 common roots 1 – 250 V AC/DC 0.1 W AC-15 240 V AC: max. 1.5 A AC-15 120 V AC: max. 3 A DC-13 250 V DC max. 0.1 A DC-13 125 V DC max. 0.22 A Mechanical: min  $5x10^{6}$  (at 180 cpm) Electrical (250 V AC), at rated load: N.O. min.  $5x10^{4}$  / N.C.: min.  $3x10^{4}$  (at 6 cpm) > 5.5 mm (safety insulation up to 250 V AC) acc. EN 60947-1, pollution degree 3 max. 300 m / max. 500 m

# X31 - 4DI-2DO board 230 V AC

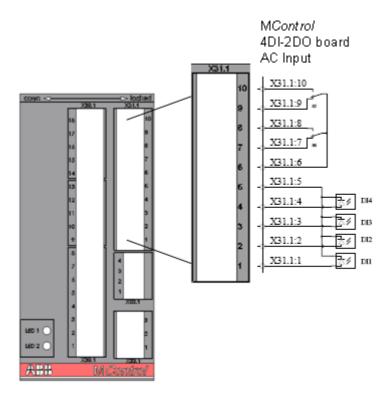

Figure 31 Connection diagram X31 – DI/DO

#### **Technical Data**

# Digital Inputs (230 V AC)

Number of digital inputs Supply for digital inputs Isolation Input signal bounce suppression Level class (incl. ripple)

Input current per channel Input resistor to 0 V Cable length unshielded/shielded

## **Relay Outputs**

Number of relay outputs Voltage range of contacts Lowest switch power for correct signals Switching capacity per relay contact acc. to EN 60947-5-1 (electromagnetic load)

Relay contact service life

Internal clearance and creepage distances relay contacts to 24 V circuits Cable length unshielded/shielded 4 (DI1...DI4) 110 - 230 V AC or DC Yes Typ. 10 ms AC 230 V (signal 0: 40 V; signal 1: 159 V) AC 110 V (signal 0: 20 V; signal 1: 74 V) DC 230 V (signal 0: 20 V; signal 1: 74 V) DC 230 V (signal 0: 20 V; signal 1: 75 V) DC 110 V (signal 0: 22 V; signal 1: 79 V) (230 V AC) typ. 3.0 mA 79 kΩ max. 300 m / max. 500 m

2 x bi-stable with 2 common roots 1 – 250 V AC/DC 0.1 W AC-15 240 V AC: max. 1.5 A AC-15 120 V AC: max. 3 A DC-13 250 V DC max. 0.1 A DC-13 125 V DC max. 0.22 A Mechanical: min  $5x10^{6}$  (at 180 cpm) Electrical (250 V AC), at rated load: N.O. min.  $5x10^{4}$  / N.C.: min.  $3x10^{4}$  (at 6 cpm) > 5.5 mm (safety insulation up to 250 V AC) acc. EN 60947-1, pollution degree 3 max. 300 m / max. 500 m

# X31 – 7DI 230 V AC

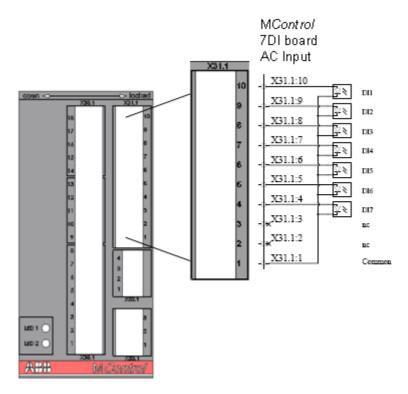

Figure 32 Connection diagram X31 – DI/DO

# Technical Data

# Digital Inputs (230 V AC)

Number of digital inputs Supply for digital inputs Isolation Input signal bounce suppression Level class (incl. ripple)

Input current per channel Input resistor to 0 V Cable length unshielded/shielded 7 (DI1...DI7) 110 - 230 V AC or DC Yes Typ. 10 ms AC 230 V (signal 0: 40 V; signal 1: 159 V) AC 110 V (signal 0: 20 V; signal 1: 74 V) DC 230 V (signal 0: 20 V; signal 1: 74 V) DC 230 V (signal 0: 20 V; signal 1: 75 V) DC 110 V (signal 0: 22 V; signal 1: 79 V) (230 V AC) typ. 3.0 mA 79 kΩ max. 300 m / max. 500 m

# X31 – Relay Card

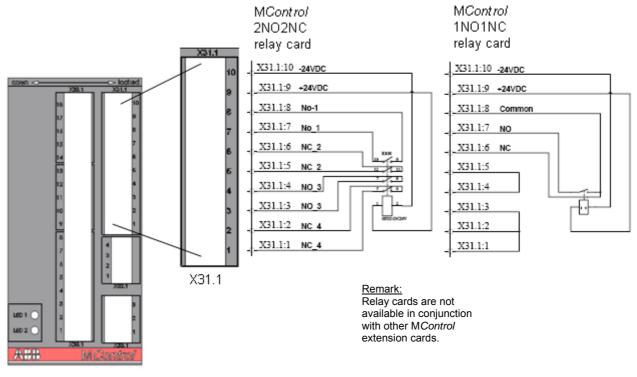

Figure 33 Connection diagram X31 – Relay card

# **Technical Data**

Nominal switching capacity

Max. switching voltage

Coil nominal operating power Coil nominal voltage Coil pick-up Coil drop-off 2NO2NC

6 A / 250 V AC 6 A / 30 V DC 440 V AC 30 V DC 500 mW

#### 1NO1NC

8 A / 250 V AC 8 A / 30 V DC 380 V AC 125 V DC 200 mW 24 V DC 18 VDC

18 VDC 2.4 V DC

# X31 – PT100 board

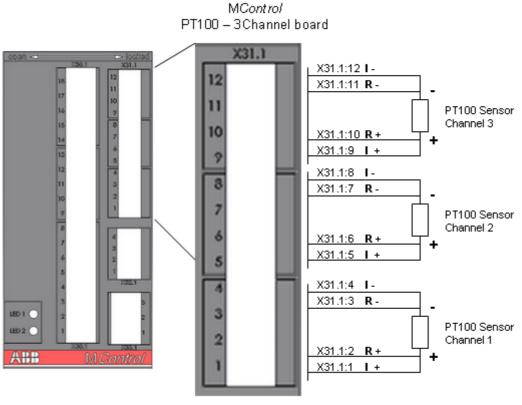

X31.1

Figure 34 Connection diagram X31 – 3 channel PT100

# **Technical Data**

Broken wire resistance PT 100 range Response time Line length (shielded) Isolation Accuracy Open loop voltage > 240 Ω 40 - 240 Ω < 200 ms 4 x 300 m (0.5 - 1.5 mm<sup>2</sup>) Yes < 0.1 % 3.3 V DC

# X33 – PTC card

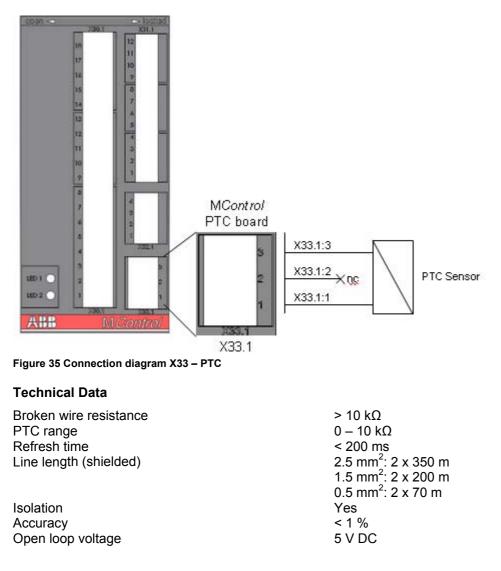

# X32 – Analog I/0 cards

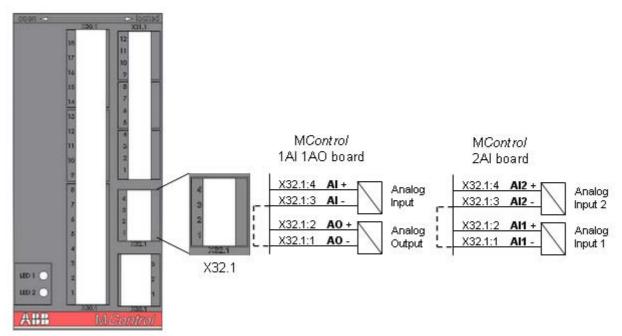

Figure 36 Connection diagram X32 – Analog In-/Outputs

# **Technical Data**

|                                                               | configured as<br>current input       | configured as voltage input |  |  |
|---------------------------------------------------------------|--------------------------------------|-----------------------------|--|--|
| Analogue Input                                                | •                                    | 0                           |  |  |
| Configurable input range<br>Max. input current (measurable)   | 0 – 20 mA<br>30.6 mA                 | 0 – 10 V                    |  |  |
| Max. input voltage (measurable)                               | < 1 %                                | 15.3 V                      |  |  |
| Accuracy<br>Input resistance                                  | 250 Ω                                | 1 MΩ                        |  |  |
| Resolution<br>Isolation                                       | 8 bit<br>Yes                         | 2                           |  |  |
| Line length (shielded)                                        | 2 x 200 m (0.5 – 1.5 mm²)            |                             |  |  |
| Analogue Output                                               |                                      |                             |  |  |
| Configurable output range<br>Max. output current (measurable) | 0/4 mA – 20 mA<br>20.4 mA            | 0 – 10 V                    |  |  |
| Max. output voltage (measurable)<br>Accuracy                  | < 1 %                                | 10.2 V                      |  |  |
| Max. output load                                              | 600 Ω                                | ,<br>100 kΩ                 |  |  |
| Resolution<br>Short-circuit proof                             | 8 bit<br>10 s                        |                             |  |  |
| Isolation                                                     | Yes                                  |                             |  |  |
| Line length (shielded)<br>Broken wire voltage                 | 2 x 200 m (0.5 – 1.5 mm²)<br>16 V DC |                             |  |  |

#### X34 – Profibus Direct Interface

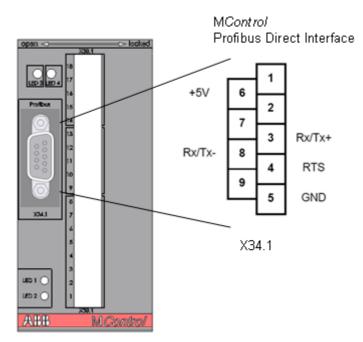

Figure 37 Connection diagram X34 – Profibus Direct Interface

### 2.4 Connection of MConnect

Connection of M*Connect* boards is similar to M*Control* connection.

# 2.5 Connection of Conventional feeders

Pin assignments on the control condapter connectors for conventional feeder modules, valid for module sizes 6E/4, 6E/2 and  $\ge 6E$ :

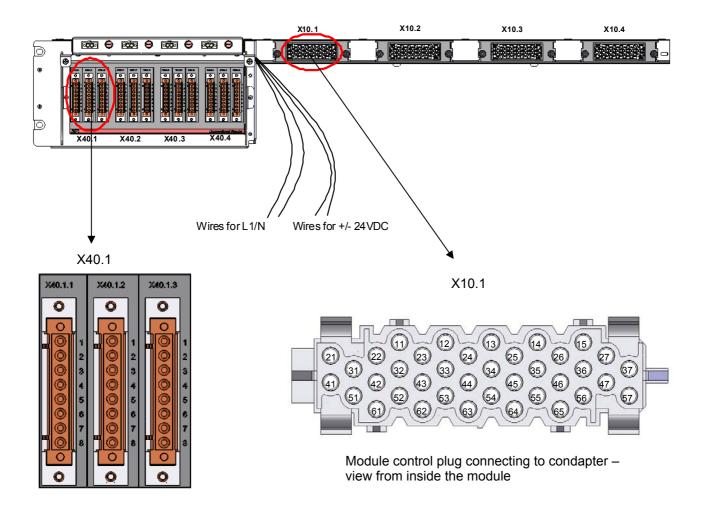

Figure 38 Connection of conventional feeders – pin assignment X40 – X10

| 3x8 pole c | control plug at                                                                                                    | 38 pole | control plug                                 |                                                                                    |
|------------|----------------------------------------------------------------------------------------------------|---------|----------------------------------------------|------------------------------------------------------------------------------------|
|            | condapter                                                                                                    |         | wable module                                 |                                                                                    |
| X40.1.1.   | 1<br>2<br>3<br>4<br>5<br>6                                                                                                    | X10.1.  | 12<br>-<br>-<br>13<br>22<br>23               |                                                                                    |
|            | 7 8                                                                                                    |         | 24<br>25                                     |                                                                                    |
|            |                                                                                                    |         | -                                            |                                                                                    |
| X40.1.2.   | 1<br>2<br>3<br>4<br>5<br>6<br>7<br>8                                                                                            | X10.1.  | 21<br>31<br>32<br>33<br>34<br>35<br>36<br>37 | The terminal pin assignments of<br>X40.2 – X10.2<br>X40.3 – X10.3<br>X40.4 – X10.4 |
|            | 1                                                                                                    |         | 11                                           | are according to this example.                                                     |
| X40.1.3.   | $     \begin{array}{r}       2 \\       3 \\       4 \\       5 \\       6 \\       7 \\       8 \\       8       \end{array} $ | X10.1.  | 41<br>51<br>46<br>27<br>47<br>57<br>-        |                                                                                    |
| E de se    | 1                                                                                                    |         |                                              |                                                                                    |
|            | nal wires<br>L1<br>N                                                                                                    | X10.1.  | 14<br>15                                     |                                                                                    |
|            | 24V<br>24V                                                                                                    | X10.1.  | 44<br>45                                     |                                                                                    |

Example: Terminal pin assignment for X40.1 to X10.1:

### 2.6 MLink Setup

#### 2.6.1 General

The communication interface module M*Link* collects information from the connected M*Control* units.

Maximum units per MLink:

- 7 cubicles <u>or</u>
- 60 modules

In case more cubicles/ modules are required, several M*Link* units are linked via a Network Switch.

#### 2.6.2 Interfaces and Annunciation

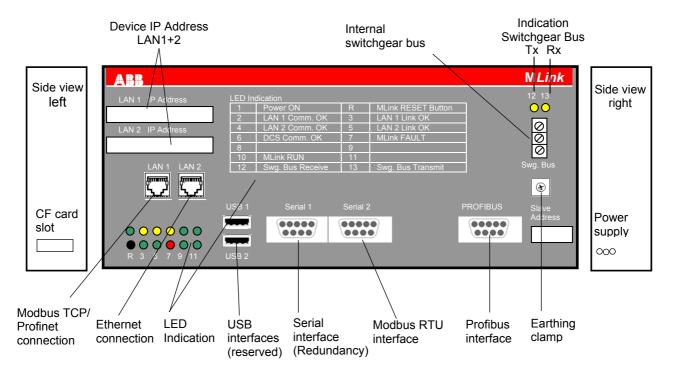

Figure 39 MLink interfaces and annunciation

#### 2.6.3 Compact Flash (CF) Card

The compact flash card contains:

- Operating System
- IP address
- M*Link* parameters
- Fieldbus parameters

The card is inserted to the slot at the left side of the MLink unit. As soon as the flash card is inserted and MLink is connected to the voltage supply, MLink starts polling the MControl units connected to the switchgear network.

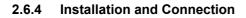

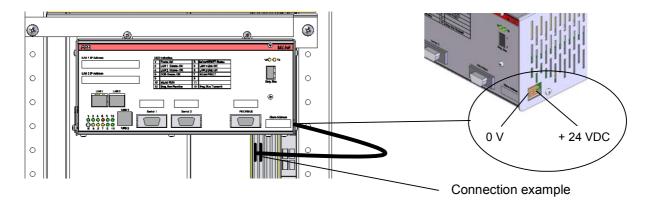

Figure 40 MLink installation

#### 2.6.5 Bus wiring in multiple cubicles

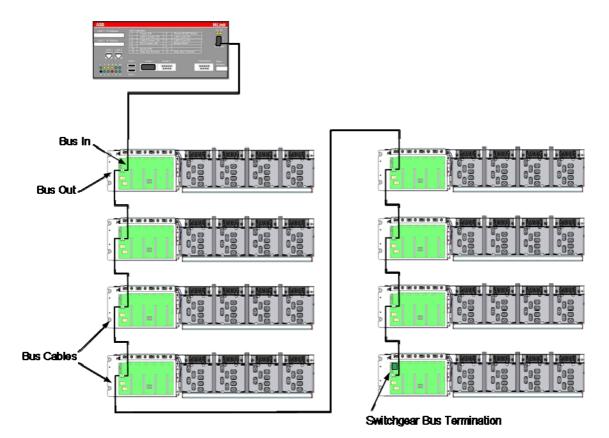

Figure 41 Bus wiring in multiple cubicles

# 2.6.6 Bus wiring in multiple cubicles, dual redundant configuration

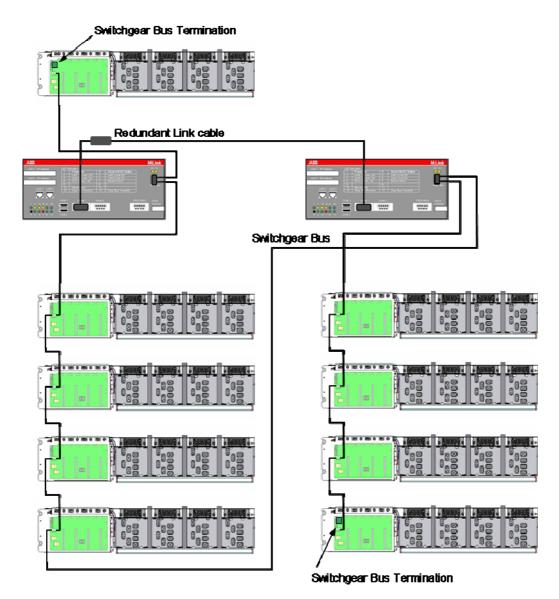

Figure 42 Bus wiring in multiple cubicles – Redundant MLinks approved topology example 1

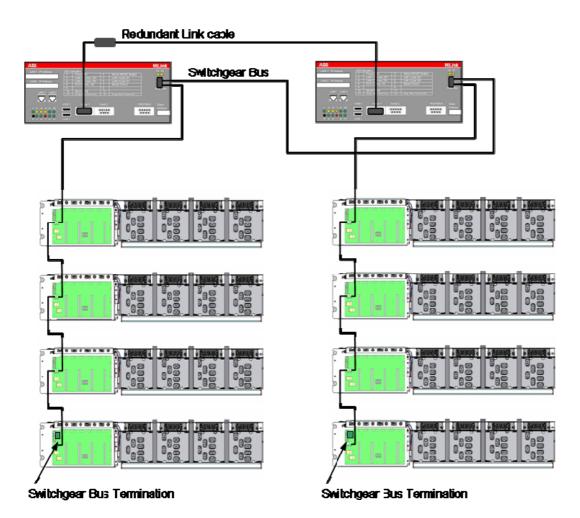

Figure 43 Bus wiring in multiple cubicles – Redundant MLinks approved topology example 2

#### 2.7 **MView Setup**

A standard touchscreen running web browser software is used as MView mounted at a central place in the switchboard.

General information on MView functionality is given in section MNS iS Design & Components, page 19.

The touchscreen is installed in the control cable room door and connected to MLink as shown in Figure 44 hereunder.

Note: Figure 44 refers to the ABB's standard device, however also other industrial touchscreens can be used.

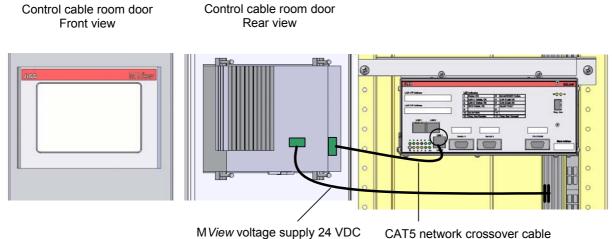

MView voltage supply 24 VDC

Figure 44 MView installation and connection

### 2.8 MStart / MFeed installation

MStart / MFeed modules installation depends upon the type and function of that particular application defined within the ABB Engineering software. The MControl associated with the power module confirms that the correct power module is utilised, if there is a conflict a 'location supervision' alarm is activated. Therefore any mismatch of applications or power ratings is prevented.

For more information on module operation, please see section MNS *i*S Operation, page 52.

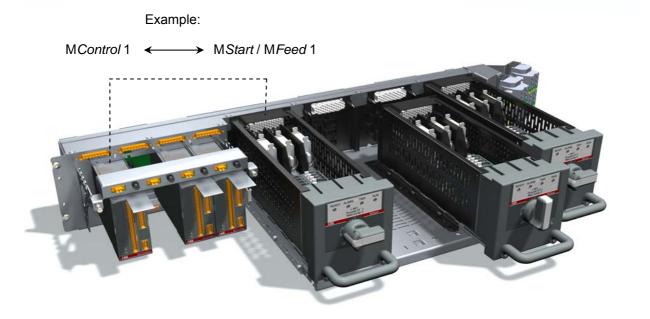

Figure 45 MControl and MStart / MFeed connected to control and power condapters

## 2.9 Project specific parameterization via MNavigate

The parameterization tool MNavigate is used for setting/ editing project specific parameters.

#### Note:

Precondition for the use of M*Navigate* for above actions is the availability of an MNS *i*S **project application** imported from the ABB Engineering tool.

This application contains all plant specific fixed information for example

- the device list (MStart, MFeed, MControl, MLink)
- device locations
- used hardware options (e.g. MControl extension cards).

Hence parameterization with M*Navigate* only refers to the alterable attributes like

- parameters (motor characteristics, protection settings)
- configuration parameters
   (MControl I/O settings)

Help files for MNavigate users are available via

- the MNavigate entry in the Windows Start menu or
- the "Help" button in the upper M*Navigate* navigation bar
- as a separate chm file

These files contain information on

- MNavigate Software itself
- Starter, Control, Protection and Maintenance Functions

View options for the content are

- order by fixed content sections
- order by index words (incl. details like single parameters)
- search function

For more information on MNavigate, please refer to

- the M*Navigate* online help, see section hereunder
- the MNavigate help file as separate chm file.

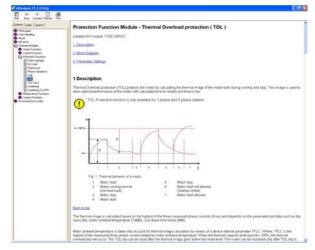

Figure 46 Help function

#### Parameterization steps:

(1) After program startup and project data import the **start page** is shown.

Use the following buttons for further actions:

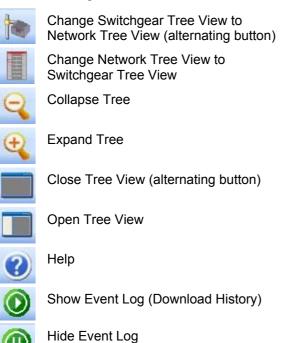

International Constraints of the second second

Figure 47 MNavigate Start View

window to select another project

(2) Views and device selection

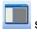

selects the **Switchgear tree view** in the left navigation showing all MNS *i*S components belonging to the particular project.

Close current project and open startup

is used for changeover to **Network tree view** showing M*Link* allocation.

Symbols mean the following:

- P Project name
- G Switchgear name
- C Cubicle name
- M MLink name
- MControl (motor starter)
- MControl (feeder)

which delivers a switchgear front view in the main window. Selection of M*Control* units for further actions can also be done from here.

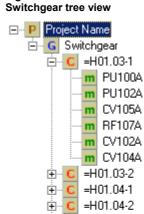

÷

÷

÷... C

=H01.04-3

=H01.05-1

=H01.05-2

Figure 48

Figure 49 Network tree view

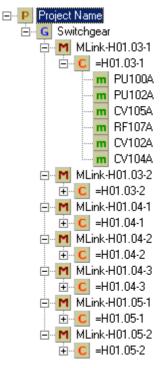

To select an **MControl** from the Tree view, simply right click with the mouse, this will, in one action select the required M*Control* and show the functions that are possible for that particular module.

Alternatively the M*Control* can be selected from the **Bitmap view** (Switchgear front view)

For each MControl you have the options to:

- Parameterize
- Download
- Assign to MControls

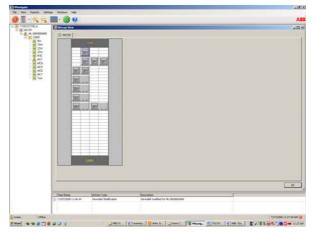

Figure 50 Bitmap view (switchgear front view)

(3) Parameterization

The **MControl Parameterization screen** is open in the window area once the Parameterize option has been selected for the particular module.

#### Note:

The parameters shown here are those held within the M*Link* (CF Card). The parameters are not changed in the M*Control* until they have been downloaded.

| Convertienter<br>Marchand St.<br>Marchand Marchand M | e Fang 1 Perane    | terication |                  |                 |                      |                     |
|----------------------------------------------------------------------------------------------------|--------------------|------------|------------------|-----------------|----------------------|---------------------|
| Interfacement Michaelen Michaelen Michaelen (Michaelen Michaelen (Michaelen (     | lover ibrilie      |            |                  |                 |                      |                     |
| Next Space         Parameter           Inc. III         IN         III         III         III           Inc. III         III         IIII         IIIIIIIIIIIIIIIIIIIIIIIIIIIIIIIIIIII                                                                                                    | familiane (Fri     | 355        | Hand Careet (4)  | 11.5            | 1.00                 | MEY DOL             |
|                                                                                                    | hang Detector   HS | al Ferther | Garanto) Ha   G  | rtert Terramona | n (spensore) (De lis | Bild Service (1986) |
| Tag         Perform         0         2         Perform           rag         p (A)         Thread         No         Marco           rag         p (A)         Thread         No         Marco           rag         p (A)         Thread         No         Marco           rag         p (A)         Thread         No         No           rag         p (A)         Thread         No         No           rag         p (A)         Thread         No         No                                                                                                    |                    |            |                  |                 |                      |                     |
| Number         Disc. (CM         Offense         Disc. (CM         Disc. (CM <thdisc. (cm<="" th=""> <thdisc. (cm<="" th=""> <thdisc.< td=""><td></td><td></td><td></td><td></td><td></td><td></td></thdisc.<></thdisc.></thdisc.>                                                                                                    |                    |            |                  |                 |                      |                     |
| 14.5 Brock Con Congrating presenter                                                                                                    |                    |            |                  |                 | Plac = 630.00        |                     |
| Face of Database Configuration parameters                                                                                                    |                    |            |                  |                 | - A COLOR OF COMPANY |                     |
| Configuration parameters                                                                                                    |                    |            | Tuliate<br>C     | 10.00           |                      |                     |
| 1 <u>5,1 s</u> Wood Katershee Dr <sub>an</sub> a                                                                                                    |                    |            |                  |                 |                      |                     |
|                                                                                                    | 14.55              | Saferal.   | Nation of Phases | 2Plant          | 8                    |                     |
| No. Inc. Inc.                                                                                                    |                    |            |                  |                 |                      |                     |

Figure 51 MControl parameterization screen

A parameterization window has different areas.

In the top area the MStart data is shown (Consumer Id, MStart Id, Power and Current Rating and Starter type). This data is not editable, and is imported from the ABB Engineering tool.

The area below is used for the firmware module and its settings. Each firmware module has its own window. Only those applications are presented, which are available for the selected *MControl/MStart*. Depending on the firmware function the module has

- motor related parameters and
- configuration parameters

The change of configuration parameters alters the functions of the MControl I/Os.

Within the parameterization window it is possible to toggle forwards and backwards with the arrow keys on the right hand side of the window. This will then display the list of parameters available for the selected module. It is also possible to select the required protection function by the name tab.

To edit / enable / disable functions is simply a matter of editing the values available in the fields, moving the cursor over the field shows the available values for that particular field.

Once a field is edited and **Apply** is selected, the information is saved within the MNavigate package. The icon for the particular MControl in the Tree View changes from the normal

MControl icon to the  $\triangle$  warning icon. Now the parameters in the MNavigate differ from those in the actual MControl.

User can now proceed to edit more parameters. Each time a field is edited and shall be saved, select 'Apply'.

'Cancel' discards the data input. 'OK' closes the parameterization window returning to the start page.

| onsumer Identifier<br>ated Power [kW] | Sump Pump<br>5,5  |                                        | 11,5           | Identifier<br>Type | 1TGE10602084032<br>REV-DOL |
|---------------------------------------|-------------------|----------------------------------------|----------------|--------------------|----------------------------|
| arth Leakage Contr                    | ol Voltage Superv | ision MControl IO Module               | Control Access | Programmable       | Logic Register Basic       |
| Input Signals                         |                   | Parameters                             |                |                    | Output Signals             |
| FALSE 🗸                               | DC-01-Refe        | Isolated-Characteristic                | NO             | × ^                | DC41                       |
| FALSE 🛩                               | DC-02-Refe        | DC-I1-Characteristic                   | NO             | ~                  | DC-12                      |
| FALSE V                               | DC-03-Refe        | DC-12-Characteristic                   | NO             | ~                  | DC-13                      |
| FALSE V                               | DC-04-Refe        | DC-13-Characteristic                   | NO             |                    | DC-14                      |
|                                       |                   | Configuration param                    |                |                    | DC-15                      |
|                                       |                   | DC-01-Description                      |                |                    | DC-I6                      |
|                                       |                   | DC-02-Description                      |                |                    | DC-17                      |
|                                       |                   | DC-03-Description                      | DC-03          |                    |                            |
|                                       |                   | DC-04-Description                      | DC-04          |                    |                            |
|                                       |                   |                                        |                | 1100               |                            |
|                                       |                   | DC-02-Description<br>DC-03-Description |                |                    |                            |

Figure 52 Parameterization window sections

| AlarmEnable         | Enabled      | *    |                        |
|---------------------|--------------|------|------------------------|
| TripEnable          | Enabled      | ~    |                        |
| AlarmLevel          | 90           | -    | %                      |
| T6N1                | 5            | 1.00 | /in = 0                |
| CooldownTimeFactor  | 4            |      | Max = 100<br>RepSize = |
| MotorAmbTemp        | 40           | \$   | oC                     |
| TolBypassEnable     | Disabled     | *    |                        |
| TripAcknowledgeEnab | Enabled      | *    |                        |
| ResetStations       | Local/Remote | ~    |                        |

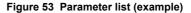

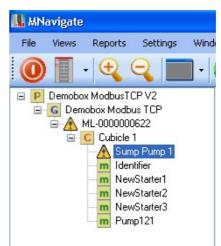

Figure 54 Saved parameters

#### (4) Parameter download

To **download the edited parameters** to the MControl, select 'Download', then 'Parameters' from the options given from 'right clicking' on the required MControl.

For information on the status of the parameter download select the event log icon from the toolbar, this opens an additional pane at the bottom of the screen.

As long as the download is in process the indicator in the bottom left hand corner of the screen flashes Green, in addition the status is given in the event log window. Once the download has been completed the indicator the bottom left hand corner returns to the steady state Red condition, conformation is also given in the event log window, and the MControl icon returns to the **m** state.

(5) The option **Assign to M***Control* allows the user to copy the settings of one M*Control* to other M*Controls*.

Select one MControl to be the data source.

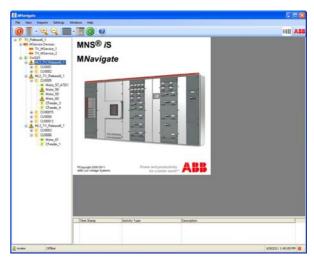

Figure 55 Download of parameters

|                                                                                                    |                                                                                                    | 110 |
|----------------------------------------------------------------------------------------------------|----------------------------------------------------------------------------------------------------|-----|
| TV_Release[_1     MService:Devices     TV_MService:1     TV_MService:2     G. Swf001     ⊕ ML1_TV_Release[     ⊕ C.00001     ⊕ C.00001                                                                                                    | MNS® iS<br>, MNavigate                                                                                                    |     |
| = € C.0005<br>= 6 C.0005<br>= Max, 57<br>Max, 58<br>= Max, 58<br>= Max, 58<br>= Max, 58<br>= Max, 58<br>= Max, 58<br>= Max, 59<br>= Max, 59<br>= 6 C.0005<br>= Max, 57<br>= Max, 57<br>= Max, 57<br>= Max, 57<br>= Max, 57<br>= Max, 57<br>= Max, 57<br>= Max, 57<br>= Max, 57<br>= Max, 57<br>= Max, 57<br>= Max, 57<br>= Max, 57<br>= Max, 57<br>= Max, 57<br>= Max, 58<br>= Max, 58<br>= Max, 58<br>= C.0005<br>= Max, 58<br>= Max, 58<br>= C.0005<br>= Max, 58<br>= Max, 58<br>= C.0005<br>= C.0005<br>= Max, 58<br>= C.0005<br>= C.0005<br>= Max, 58<br>= C.0005<br>= C.0005<br>= Max, 58<br>= C.0005<br>= C.0005<br>= C.0005<br>= Max, 58<br>= C.0005<br>= C.0005<br>= C.00 | Configer User Series Configer User Series Configer Configer Config |     |
| # C CU00013<br># ML3_TV_Release<br># C CU0003<br># C CU0005<br># Mosu_S1<br>f CFeede_1                                                                                                    | RonelContext Industry<br>Son Vich Page<br>Yordry Contexts                                                                                                    |     |
|                                                                                                    | Rowing policity ABB<br>Million remarized                                                                                                    |     |
|                                                                                                    |                                                                                                    |     |

Figure 56 Assign parameters

Within the **Copy configuration** window, all target M*Controls* are selected from the left list to the right list. Re-moving them to the left discards the assignment.

Afterwards all parameter groups to be copied are

After selection, user must click on 'Assign' to

selected in the respective window.

copy the data to all selected MControls.

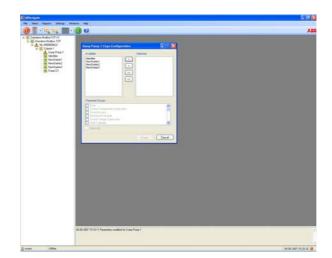

Figure 57 Copy parameters

| Half OF V2<br>Rollad TOP<br>0000022 Server Farry 1 Gaps Centry                                                                                                    | protein ST (S) |  |
|----------------------------------------------------------------------------------------------------|----------------|--|
| Icch I Long Mary Mary Mary Mary<br>Jone Prop 1 Jone State<br>Merilian V Mary Mary Mary Mary<br>Manifest V Mary Mary Mary<br>Manifest V Mary Mary Mary<br>Prof 201                                                                                                    |                |  |
| Parameter Simpa<br>2 (Me Same<br>Landare Landare Landare Martine                                                                                                    |                |  |
| Final Loan near<br>Final Loan (La Control<br>Control Lynn Near<br>Final Control Lynn Near<br>Final Contr |                |  |
|                                                                                                    | [Aug.] [and    |  |
|                                                                                                    |                |  |
|                                                                                                    |                |  |
|                                                                                                    |                |  |

Figure 58 Choose parameter groups to be copied

## 3 MNS iS Operation

### 3.1 Withdrawable module operation and interlocking

MNS *i*S withdrawable power modules are operated with the module operating handle. This handle also activates the electrical and mechanical interlocking of the module.

Handle positions are shown in Figure 61.

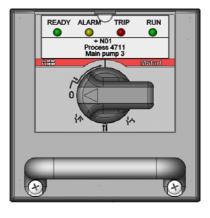

Figure 59 Power module front view

Status information such as ON, OFF, READY, ALARM, TRIP can be indicated with the 4 LED's above the module operating handle.

The allocation of status information to these LEDs is defined with the project configuration data and can be modified with M*Navigate*. The label attached to the module indicates the motor/starter identification as well as the LED function, see Figure 60.

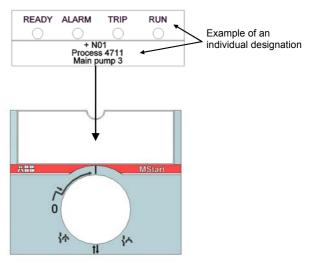

Figure 60 LED designation example

|            | Position |                                                    | Mechanic                | al status           | Ele                   | ectrical statu | S               |
|------------|----------|----------------------------------------------------|-------------------------|---------------------|-----------------------|----------------|-----------------|
| 6E/4, 6E/2 | 6E24E    | Designation                                        | Module<br>interlocked   | Padlock<br>possible | Withdrawable contacts | Main<br>switch | Control circuit |
|            |          | ON position<br>(I)                                 | ✓                       |                     | I                     |                | I               |
|            |          | OFF position<br>(O)                                | ✓                       | ✓                   | I                     | ł              | ł               |
|            |          | Test position                                      | ✓                       | ✓                   | I                     | ł              | l               |
|            |          | Disconnected<br>position<br>(Isolated<br>position) | √<br>30 mm<br>withdrawn | ✓                   | 0                     | ł              | ł               |
|            |          | Moving<br>Position<br>(Withdrawn<br>position)      | <br>removal<br>possible |                     | <sub>or</sub> \       | ł              | ł               |

#### Withdrawable modules operation/interlocking modes

Figure 61 Operating handle positions

## 3.2 Fixed module operation and interlocking

Status information LEDs (incl. label) are installed in the front door of the central compartment of fixed M*Start* modules.

Characteristics are the same as for withdrawable M*Start* modules, see page 52.

#### Fixed modules operation/interlocking modes

| Position     | Position            |                       | Mechanical status   |                       | Electrical status |                    |  |
|--------------|---------------------|-----------------------|---------------------|-----------------------|-------------------|--------------------|--|
| 85E<br>6E24E | Designation         | Module<br>interlocked | Padlock<br>possible | Withdrawable contacts | Main<br>switch    | Control<br>circuit |  |
|              | ON position<br>(I)  | ✓                     | √<br>(optional)     | I                     |                   | l                  |  |
|              | OFF position<br>(O) | ✓                     | V                   | ļ                     | ł                 | Y                  |  |
|              | Test position       | ~                     | V                   | I                     | ł                 | l                  |  |

## 3.3 Motor operation

#### 3.3.1 Operation modes

| Location        | Operation via                     | Operation mode | See section |
|-----------------|-----------------------------------|----------------|-------------|
| Motor           | Pushbutton at local control panel | Local          | 3.3.3       |
| Switchgear room | MView                             | Bus-Local      | 3.3.5       |
| DCS             | DCS Command                       | Remote         | 3.3.4       |

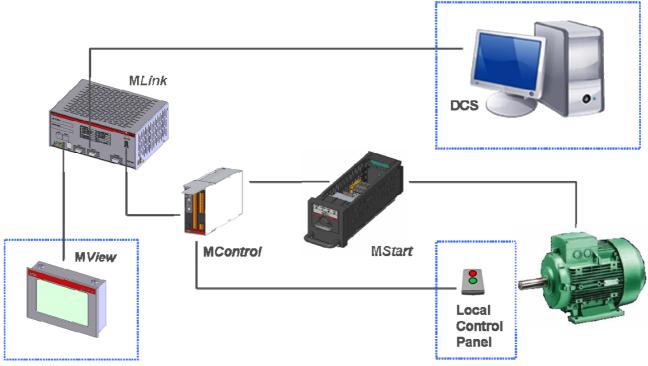

Figure 62 Operation modes

#### 3.3.2 Control Access

Before operators at any location are able to send a command, a control access request must be sent to the M*Control*.

#### 3.3.3 Local motor operation

Motors can be operated from a local control panel which is connected to M*Control* digital inputs (DI).

There are 2 alternatives to enable local operation:

#### Hardware-Local:

Selector switch (local/remote) at the local control panel hard-wired to M*Control* digital inputs (DI)

#### Software-Local:

DCS command sent to M*Link,* enabling local control panel to operate the motor

#### 3.3.4 Remote motor operation via DCS

Details of communication with DCS using Profibus or MODBUS can be obtained from the respective MNS *i*S Interface Manuals (see page 72).

#### 3.3.5 Motor Operation via Human Machine Interface (Web Interface)

Motors are operated via the MNS *i*S Web Interface by connecting

- an M View unit or
- a standard PC

to one M*Link* in the switchgear. These devices run a standard web browser enabling them to communicate with the M*Link*.

1) The first step is to enter the **IP address** (e.g. http://192.168.200.100) of any M*Link* in the network into the browser address bar.

A list of all connected M*Links* shows up. Select one M*Link* by touching the related button, e.g. Pump Station 1.

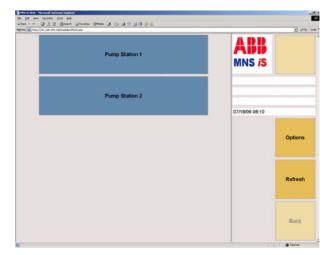

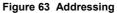

2) A logon screen appears after choosing one MLink.

User and password is entered via the virtual keyboard in the M*View* window (or optionally by a real keyboard if existing). After pressing the Logon button the entered data is checked (according to the user definition).

#### Note:

Default user: mview

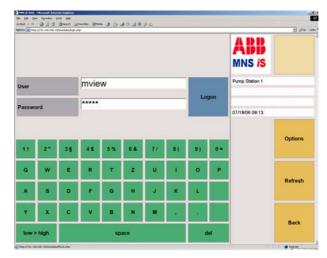

Figure 64 Logon

3) If the password is correct the user is logged in and the user name appears in the yellow field besides the ABB sign. Clicking on "Log off" will cancel this step and user gets back to the logon screen (see step 2).

The **switchgear view** appearing after logon shows a list of all cubicles (max. 7) containing configured M*Control* devices.

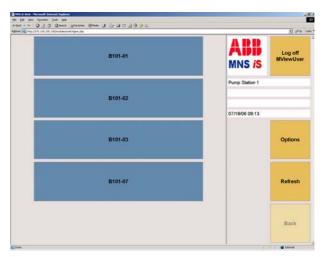

Figure 65 Switchgear view

4) After choosing e.g. B101-01, the **cubicle view** of B101-01 appears, showing the position of the devices in the cubicle.

The green navigation buttons are used to navigate between the single modules. Blue buttons are used to select the operate or setup view for this particular starter module.

Use the yellow "Options" button to change between indication of different M*Link* and M*Control* (motor) identifiers.

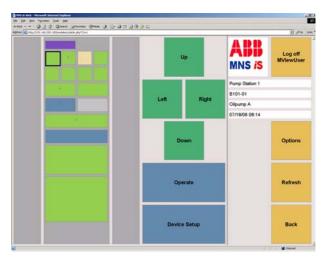

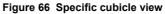

MControl colors indicate the current status of the particular device.

The operate view can be called for all MControl devices that are indicated online.

|   | Configured but currently absent                                                                                                    |
|---|----------------------------------------------------------------------------------------------------|
|   | In place but offline                                                                                                    |
|   | Online and switched on                                                                                                    |
|   | Online and switched off                                                                                                    |
|   | Online and tripped                                                                                                    |
| ÷ | Online, switched on and alarm                                                                                                    |
| ÷ | Online, switched off and alarm                                                                                                    |
| ÷ | Online, tripped and alarm                                                                                                    |
| X | Configured according to device list<br>but application file missing (MControl<br>application download required) and<br>device currently absent |
| Х | Online, application file missing<br>(M <i>Control</i> application download<br>required)                                                        |

5) The **operate view** is the main view for monitoring and operating a starter module via its M*Control*. Use the green button "Show diagnostics" to change between

- measurement values
- diagnostics (service information)
- device status

Motors are started/ stopped using the blue buttons at the bottom.

Press the button twice for

- 1. **Selection** (button changes colour from light to dark blue, indicating "ready for activation")
- 2. Activation (activates the required function)

Appearing alarms/trips are shown with red and blue indicators next to the Alarms/trips window. Pushing the red or blue button opens the alarm/trip view.

6) A detailed **alarm/trip view** appears after pressing the blue or red indicators in the Operate view (see step 5). Time stamp relates to the last change of M*Control* alarm/event information.

If the list extends the screen size, use "Up" and "Down" buttons to scroll.

Use the yellow "Options" button to change between indication of either

- the complete alarms/events list (with active alarms marked) or
- only active alarms/events

0120 -----Log off MNS iS 48,47 A Current Phase L1 B101-02 ont Phase L2 48,99 A Valve 105 ent Phase L3 48,76 A /18/06 08:22 entage Current Phase L1 96 % entage Current Phase L2 97 % Options ntage Current Phase L3 97 % tor Status Running trol Access Bus-Local Refresh Back

Figure 67 Operate view

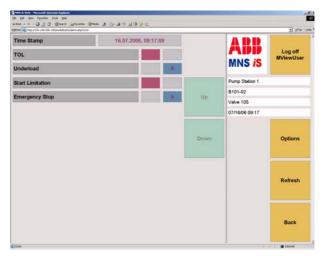

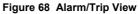

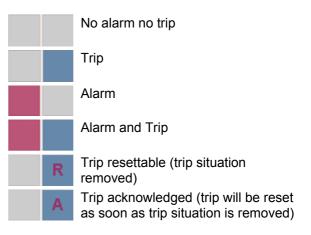

Different alarm/trip and reset situations are distinguished with a variety of indicators.

The system acts in accordance with the selected **reset parameters** for each drive and each single protection function.

7) Via the **Device Setup menu** downloads of configuration data, parameters and new firmware are initiated.

#### Precondition:

Prior to the download any necessary modification of configuration data or parameters has to be executed via MNavigate and made available in MLink.

Depending on the user's profile some of the options may not be available (light blue buttons). After execution of selected operations, result messages come up in the  $2^{nd}$  column (grey fields).

#### Note:

For configuration data download the corresponding MControl unit has to be set offline.

8) By selecting the option 'MC Parameter overview' it is possible to view the protection functions (applications) that have been selected for that particular module.

. 0 . 6 nes 🖸 48 ABB Log of rms and Trips MNS iS 01/01/2003 00:46 MLink01 TCP Set Or EEABB MNSiS Demo /alve 105 Options end Applicatio Refresh Back et to offline successful ( 0x00 )

Figure 69 Device setup menu

| 4 · 4 · 8 0 😚 🔒                       | http://192.168.200.100/hodules/hc/parame | nter .php/Index =0 | . 0              | G.                  |  |
|---------------------------------------|------------------------------------------|--------------------|------------------|---------------------|--|
| 🕈 Getting Started 🔛 Latest Headines 🎦 | Add Central 🚺 Censbox 🚺 MVR 240,241,34   | 2                  |                  |                     |  |
| Alarms and Trips                      |                                          | Тор                | ABB<br>MNS iS    | Log off<br>MViewUse |  |
|                                       |                                          |                    | 01/01/2003 00:54 |                     |  |
| REV-DOL                               | Phase Unbalance                          | Up                 | MLink01 TCP      |                     |  |
|                                       |                                          | -38K               | EEABB MNSIS      | 6 Demo              |  |
|                                       |                                          |                    | Valve 105        |                     |  |
| Earth Leakage                         | Stall Protection                         | Down               |                  | Options             |  |
| TOL                                   | Underload                                | End                |                  | Refresh             |  |
| Phase Loss                            | No Load                                  |                    |                  | Back                |  |

Figure 70 MC Parameter overview

| 😜 HNS iS Web - Hozilla Firefox                                               |                   |                |                      |
|------------------------------------------------------------------------------|-------------------|----------------|----------------------|
| Ele Edit Yew Go Bookmarks Iools Help<br>👍 - 🎰 - 🚰 💿 🕎 🚔 🛄 http://192.168.200 |                   | /e=4 💌 🔾 60 🔇  | ्<br>।               |
|                                                                              |                   |                | *                    |
| 🗣 Getting Started 🔝 Latest Headlines 🦰 ABB Central 🗋 Demob                   | x M/R 240,241,242 |                |                      |
| Alarms and Trips                                                             |                   | ABB<br>MNS iS  | Log off<br>MViewUser |
| TOL                                                                          |                   | 01/01/2003 00: | 58                   |
| AlarmLevel                                                                   | 90 %              | MLink01 TCP    |                      |
|                                                                              |                   | EEABB MNSiS    | Demo                 |
| TripEnable                                                                   | Enabled           | Valve 105      |                      |
| AlarmEnable                                                                  | Enabled           |                |                      |
| T6 time N1                                                                   | 5 s               |                | Options              |
| T6 time N2                                                                   | 5 s               |                |                      |
| CooldownTimeFactor                                                           | 4                 |                |                      |
| MotorAmbTemp                                                                 | 40 oC             |                | Refresh              |
| TripAcknowledgeEnable                                                        | Enabled           |                |                      |
| TolBypassEnable                                                              | Disabled          |                |                      |
| ResetStations                                                                | Remote            |                | Back                 |
|                                                                              |                   |                |                      |
| Done                                                                         |                   |                |                      |

Figure 71 Parameter details

9) To then view the parameter details select the required function to review.

## 3.4 Alarms and Trips

| Magazaga                                 | Relates to |                                                                                                    |        | Alarm condition                                                                                                    | Tuin condition                                                                                                    |  |  |  |
|------------------------------------------|------------|----------------------------------------------------------------------------------------------------|--------|----------------------------------------------------------------------------------------------------|----------------------------------------------------------------------------------------------------|--|--|--|
| Message                                  | Motor      | Starter                                                                                                    | System | Alarm condition                                                                                                    | Trip condition                                                                                                    |  |  |  |
| M <i>Start</i><br>Communication<br>Error |            | X                                                                                                    |        | No communication between<br>MControl and Power<br>Module (MStart/ MFeed) or<br>no Power Module<br>inserted<br>Condition<br>Power Module Main<br>switch has been in OFF<br>position before<br>communication loss. | No communication<br>between MControl and<br>Power Module (MStart/<br>M <i>Feed</i> ) or no Power<br>Module<br>inserted<br><u>Condition</u><br>Power Module Main<br>switch has been in ON or<br>Test position before<br>communication loss.                                                                                                   |  |  |  |
| M <i>Start</i> ID or Range<br>Error      |            | X                                                                                                    |        | n.a.                                                                                                    | MStart ID Error :<br>Difference between<br>configured setting in<br>MNavigate (Maintenance<br>Functions -> MStart<br>Supervision) and actual<br>Power Module (e.g.<br>MStart) inserted.<br>Range Error :<br>Setting for nominal current<br>(In) is not matching the<br>current range of the actual<br>inserted Power Module<br>(e.g. MStart) |  |  |  |
|                                          |            | In the next section the Contactor Feedback signal is a hardwired signal used by the power module to monitor the status of the Contactor i.e. Open or Closed, against the desired status. |        |                                                                                                    |                                                                                                    |  |  |  |

|                              | Relate | s to                 |   |                 | Tain an distan                                                                                                    |  |
|------------------------------|--------|----------------------|---|-----------------|----------------------------------------------------------------------------------------------------|--|
| Message                      | Motor  | Motor Starter System |   | Alarm condition | Trip condition                                                                                                    |  |
| Location<br>Supervision      |        | X                    |   | n.a.            | <ul> <li>MControl inserted in wrong location (other than specified)</li> <li>Suggested action:</li> <li>check expected "MControl Location" settings in MNavigate -&gt; Reports -&gt; Topology -&gt; Network View and compare with actual address setting in cubicle / rotary switch of Control Condapter</li> <li>If MControl has been moved from another location then Download MControl Application/Parameter/Configuration</li> </ul> |  |
| Motor Still Running          | X      | (X)                  | X | n.a.            | Contactor feedback after<br>OFF command ok, but<br>current still detected<br>Suggested action:<br>• Check / Replace Power<br>Module                                                                                                    |  |
| Unexpected Feeder<br>Current | Х      | (X)                  |   | n.a.            | Contactor feedback after<br>OPEN command ok, but<br>current detected<br>Suggested action:<br>• Check / Replace Feeder<br>Module                                                                                                    |  |
| Welded                       |        | X                    |   | n.a.            | Contactor feedback after<br>OFF command missing and<br>current detected<br>Suggested action:<br>• Switch Main switch to<br>OFF<br>• Check / Replace Power<br>Module                                                                                                    |  |

|                                       | Relate               | s to |        |                                                                                                    | <b>T</b>                                                                                                    |
|---------------------------------------|----------------------|------|--------|----------------------------------------------------------------------------------------------------|----------------------------------------------------------------------------------------------------|
| Message                               | Motor Starter System |      | System | Alarm condition                                                                                                    | Trip condition                                                                                                    |
| Motor Not Running                     | X                    | (X)  | X      | n.a.                                                                                                    | Contactor feedback after<br>ON command ok, but no<br>current detected<br>Suggested action:<br>• Check that motor cable<br>is connected to motor<br>and Power Condapter<br>terminals<br>• Check Motor<br>• Check that selected<br>Starter Type in MControl<br>application fits to real<br>Motor / Feeder<br>Application, e.g. NR-<br>DOL starter type<br>configured for an energy<br>distribution application. |
| Feedback<br>Supervision<br>(K1,K2,K3) | X                    | X    |        | Contactor Feedback from<br>does not correspond with<br>motor status<br><u>Condition</u><br>Current as expected               | Contactor Feedback does<br>not correspond with motor<br>status<br>Condition<br>Even current not as<br>expected<br>Suggested action:<br>• Check "CF Timeout"<br>parameter setting<br>• Check / Replace Power<br>Module                                                                                                    |
| Test Mode Failure                     |                      | X    |        | n.a.                                                                                                    | MStart/ MFeed is in test<br>position but current<br>detected<br>Suggested action:<br>• Check / Replace Power<br>Module                                                                                                    |
| Main Switch<br>Supervision            |                      | X    |        | Main switch off (motor not<br>running)<br>Note:<br>Alarm indication only if<br>Alarm parameter is set to<br><i>Enabled</i> ! | Main switch off while motor<br>is running<br>Note:<br>Trip only if Trip parameter<br>is set to <i>Enabled</i> !                                                                                                    |

## 3 MNS iS Operation

| Message                          | Relate | s to    |        | Alarm condition                                                                                                    | Tein condition                                                                                                    |  |
|----------------------------------|--------|---------|--------|----------------------------------------------------------------------------------------------------|----------------------------------------------------------------------------------------------------|--|
|                                  | Motor  | Starter | System |                                                                                                    | Trip condition                                                                                                    |  |
| No Load                          | X      |         |        | Highest measured phase current is below the parameterized Alarm level.                                                                                   | Highest measured phase current is below the parameterized Trip level.                                                                                        |  |
| Underload                        | X      |         |        | Highest measured phase<br>current is below the<br>parameterized Alarm level<br>I <sub>Lmax</sub> .                                                       | Highest measured phase<br>current is below the<br>parameterized Trip level<br>I <sub>Lmax</sub> .                                                            |  |
| Underload CosPhi                 | X      |         |        | <b>Cos Phi</b> value is below the parameterized Alarm level.                                                                                             | <b>Cos Phi</b> value is below the parameterized Trip level.                                                                                                  |  |
| TOL                              | X      |         |        | Alarm level reached % of thermal image                                                                                                    | Trip level reached<br>100% of thermal image<br>(fix)                                                                                                    |  |
|                                  |        |         |        |                                                                                                    | Note:<br>DCS TOL-Bypass<br>command available to set<br>Trip level to 200% of<br>Thermal Image. This is not<br>applicable for TOL Exe<br>protection function! |  |
| Stall                            | X      |         |        | Motor current higher than parameterized Alarm level.                                                                                                    | Motor current higher than parameterized Trip level.                                                                                                    |  |
| Phase Failure                    | X      |         |        | Ratio of highest phase<br>current I <sub>Lmax</sub> compared to<br>lowest phase current I <sub>Lmin</sub> is<br>lower than parameterized<br>Alarm level. | Ratio of highest phase<br>current I <sub>Lmax</sub> compared to<br>lowest phase current I <sub>Lmin</sub> is<br>lower than parameterized<br>Trip level.      |  |
| Phase Unbalance                  | X      |         |        | Ratio of highest phase current $I_{Lmax}$ compared to lowest phase current $I_{Lmin}$ is higher than parameter-ized Alarm level.                         | Ratio of highest phase<br>current I <sub>Lmax</sub> compared to<br>lowest phase current I <sub>Lmin</sub> is<br>higher than parameterized<br>Trip level.     |  |
| Undervoltage                     | X      |         |        | Phase voltage is lower than parameterized Alarm level ratio $U_{Lmin}/U_n$                                                                               | Phase voltage is lower than parameterized Trip level ratio $U_{Lmin}/U_n$                                                                                    |  |
| Control Voltage<br>Supervision   |        |         | Х      | Control voltage dip<br>< 95% U <sub>n</sub> (fix)                                                                                                    | Control voltage dip<br>< <b>65% U</b> n (fix)                                                                                                    |  |
| PTC Supervision                  | X      |         |        | Alarm level reached<br>R = 1650 Ω (fix)                                                                                                    | Trip level reached<br>R = 3600 Ω (fix)                                                                                                    |  |
| PTC Supervision<br>Short Circuit | X      |         |        | n.a.                                                                                                    | PTC value lower than<br>parameterized Short Circuit<br>Trip level <b>R</b> <sub>short circuit</sub>                                                          |  |
| PTC Supervision<br>Open Circuit  | X      |         |        | n.a.                                                                                                    | PTC value higher than fixed<br>Trip level for open circuit<br><b>R</b> <sub>open circuit</sub> ≥ 10kΩ (fix)                                                  |  |

| Maaaa                                 | Relate                   | es to |        |                                                                                                    |                                                                                                    |
|---------------------------------------|--------------------------|-------|--------|----------------------------------------------------------------------------------------------------|----------------------------------------------------------------------------------------------------|
| Message                               | Moto<br>r Starter System |       | System | - Alarm condition                                                                                                    | Trip condition                                                                                                    |
| PT100 Low Level<br>(Sensor 1,2,3)     | х                        |       |        | PT100 value lower than<br>parameterized Alarm level<br>PT100 Low Alarm Level                                                                                                    | PT100 value lower than<br>parameterized Trip level<br>PT100 Low Trip Level                                                                                                    |
| PT100 High Level<br>(Sensor 1,2,3)    | Х                        |       |        | PT100 value higher than<br>parameterized Alarm level<br>PT100 High Alarm Level                                                                                                    | PT100 value higher than<br>parameterized Trip level<br><b>PT100 High Trip Level</b>                                                                                                    |
| PT100 Card Failure                    |                          |       | X      | <ul> <li>PT100 Measurement not working:</li> <li>Card not connected</li> <li>Card hardware failure</li> <li>No PT100 low/high alarms &amp; trips initiated</li> <li><u>Condition</u></li> <li>PT100 Card Failure Trip disabled</li> <li>Suggested action:</li> <li>Check Sensor wiring</li> <li>Replace MControl</li> </ul> | <ul> <li>PT100 Measurement not working:</li> <li>Card not connected</li> <li>Card hardware failure</li> <li>No PT100 low/high alarms &amp; trips initiated</li> <li><u>Condition</u></li> <li>PT100 Card Failure Trip enabled</li> <li>Suggested action:</li> <li>Check Sensor wiring</li> <li>Replace MControl</li> </ul> |
| PT100 Short Circuit<br>(Sensor 1,2,3) | x                        |       |        | n.a.                                                                                                    | <ul> <li>Short circuit on sensor line detected</li> <li>PT100 short circuit</li> <li>Suggested action:</li> <li>Check Sensor wiring for short circuit</li> </ul>                                                                                                    |
| PT100 Open Circuit<br>(Sensor 1,2,3)  | X                        |       |        | n.a.                                                                                                    | Open loop on Sensor line<br>detected.<br><b>PT100 open circuit</b><br>Suggested action:<br>• Check Sensor wiring for<br>open circuit                                                                                                    |
| Start Limitation                      | X                        |       |        | Actual number of starts<br>within the specified time<br>interval has exceeded the<br>parameterized Alarm level.<br>Number of starts per time<br>limit                                                                                                    | Actual number of starts<br>within the specified time<br>interval has exceeded the<br>parameterized Trip level.<br>Number of starts per time<br>limit                                                                                                    |

## 3 MNS iS Operation

|                                        | Relates                  | s to |        |                                                                                                |                                                                                                    |  |
|----------------------------------------|--------------------------|------|--------|------------------------------------------------------------------------------------------------|----------------------------------------------------------------------------------------------------|--|
| Message                                | Moto<br>r Starter System |      | System | Alarm condition                                                                                | Trip condition                                                                                                    |  |
| Autorestart Inhibit                    |                          |      | Х      | Autorestart Inhibit is active<br>(Input signal is activated to<br>block Autorestart function). | n.a.                                                                                                    |  |
| Star-Delta<br>Transition Failed        |                          | X    |        | n.a.                                                                                           | <ul> <li>Dependent on changeover basis:</li> <li>"Current":</li> <li>The actual current is not going below parameterized "Changeover Current" during Motor Startup Time</li> <li>Contactor did not open during transition</li> <li>Current measured during transition</li> <li>"Time":</li> <li>Contactor did not open during transition</li> <li>Current measured during transition</li> <li>Current measured during transition</li> </ul> |  |
| Actuator Both Limit<br>Switches Active | X                        |      |        | n.a.                                                                                           | <ul> <li>Both Limit switches<br/>activated at the same time</li> <li>Suggested action:</li> <li>Check Limit Switch<br/>signals for Open and<br/>Close direction</li> <li>Check Input<br/>Characteristic of Limit<br/>signals (NO/NC)</li> <li>Check wiring</li> </ul>                                                                                                    |  |
| Actuator<br>Torque Open                |                          | X    |        | n.a.                                                                                           | <ul> <li>Actuator running in open<br/>direction and Torque Open<br/>input was activated without<br/>Limit Open input was<br/>activated before.</li> <li>Suggested action:</li> <li>Check Limit Open sensor<br/>and cabling</li> <li>Check Input assignment</li> </ul>                                                                                                    |  |

|                                     | Relates to               |                                                                                                    | T. S. S. S. S. S. S. S. S. S. S. S. S. S.                                                                                                    |
|-------------------------------------|--------------------------|----------------------------------------------------------------------------------------------------|----------------------------------------------------------------------------------------------------|
| Message                             | Moto<br>r Starter Syster | Alarm condition                                                                                                    | Trip condition                                                                                                    |
| Actuator<br>Torque Close            | X                        | n.a.                                                                                                    | Actuator running in open<br>direction and Torque Close<br>input was activated without<br>Limit Close input was<br>activated before.                                                                                                    |
|                                     |                          |                                                                                                    | Suggested action:                                                                                                    |
|                                     |                          |                                                                                                    | <ul> <li>Check Limit Close sensor<br/>and cabling</li> <li>Check Input assignment</li> <li>Torque close direction</li> </ul>                                                                                                    |
| Emergency Stop                      | X                        | n.a.                                                                                                    | Emergency Stop activated                                                                                                    |
| Earth Leakage                       | X                        | Calculated Earth Current <b>I</b> <sub>0</sub><br>is higher than<br>parameterized Alarm level.<br>Suggested action:<br>• Check parameter settings<br>• Check Earthing system<br>• Check motor or<br>connected load                                                                                                    | Calculated Earth Current I <sub>o</sub><br>is higher than parameterized<br>Trip level.<br>Suggested action:<br>• Check parameter settings<br>• Check Earthing system<br>• Check motor or<br>connected load                                                                                                    |
| Contact<br>Temperature<br>Unbalance | X                        | Difference between highest<br>and lowest measured<br>Contact Temperature T <sub>diff</sub> is<br>higher than parameterized<br>Alarm level.         Suggested action:         • Check Power Module<br>contacts         • Investigate root cause for<br>overheating         • Check MNS Service<br>Manual for further details | Difference between highest<br>and lowest measured         Contact Temperature T <sub>diff</sub> is<br>higher than parameterized         Trip level.         Suggested action:         • Check Power Module<br>contacts         • Investigate root cause for<br>overheating         • Check MNS Service<br>Manual for further details |

|                                                     | Relates to               |                                                                                                    | Trip condition                                                                                                    |  |
|-----------------------------------------------------|--------------------------|----------------------------------------------------------------------------------------------------|----------------------------------------------------------------------------------------------------|--|
| Message                                             | Moto<br>r Starter System | - Alarm condition                                                                                                    |                                                                                                    |  |
| Contact<br>Temperature<br>Supervision<br>(L1,L2,L3) | X                        | Measured contact<br>temperature <b>T</b> is higher than<br>the parameterized Alarm<br>level.<br>Suggested action:<br>• Check Power Module<br>contacts<br>• Investigate root cause for<br>overheating<br>• Check MNS Service<br>Manual for details                                                                                                    | <ul> <li>Measured contact<br/>temperature T is higher than<br/>the parameterized Trip level.</li> <li>Suggested action: <ul> <li>Check Power Module<br/>contacts</li> <li>Investigate root cause for<br/>overheating</li> <li>Check MNS Service<br/>Manual for details</li> </ul> </li> </ul> |  |
| Fuse Supervision<br>(L1,L2,L3)                      | X                        | n.a.                                                                                                    | <ul><li>One of the fuses blown</li><li>Suggested action:</li><li>Check fuses</li><li>Investigate root cause for blown fuse</li></ul>                                                                                                    |  |
| Switch Cycle<br>Supervision<br>(K1,K2,K3)           | X                        | <ul> <li>Number of switching cycles<br/>for contactor K1 / K2 / K3<br/>has exceeded the<br/>parameterized Alarm level</li> <li>Suggested action: <ul> <li>Module maintenance</li> </ul> </li> <li>Note:<br/>To reset the Alarm<br/>message: <ul> <li>Increase the parameter<br/>value</li> <li>Download parameters to<br/>MControl</li> </ul> </li> </ul> | n.a.                                                                                                    |  |

|                                                                                                    | Relate | s to    |        |                                                                                                    | Tain a sudition                                                                                                    |
|----------------------------------------------------------------------------------------------------|--------|---------|--------|----------------------------------------------------------------------------------------------------|----------------------------------------------------------------------------------------------------|
| Message                                                                                                    | Motor  | Starter | System | Alarm condition                                                                                                    | Trip condition                                                                                                    |
| Operating Hours                                                                                                    | X      |         |        | <ul> <li>Number of motor operating hours has exceeded the parameterized Alarm level</li> <li>Suggested action: <ul> <li>Module maintenance</li> </ul> </li> <li>Note: <ul> <li>To reset the Alarm message:</li> </ul> </li> <li>increase the parameter value</li> <li>Download Parameter to <i>MControl</i></li> </ul> | n.a.                                                                                                    |
| Insertion Cycle<br>Supervision M <i>Start</i>                                                                                                    |        | X       |        | Number of Power Module<br>insertion cycles is higher<br>than parameterized Alarm<br>level<br>Suggested action:<br>• Power Module<br>maintenance<br>• Check MNS Service<br>Manual for details                                                                                                    | n.a.                                                                                                    |
| IRF Hardware<br>(alternative 1)<br>NOTE:<br>This message is<br>generated due to<br>internal hardware<br>house keeping<br>tasks within the<br>MNS <i>i</i> S System |        |         | X      | n.a.                                                                                                    | <ul> <li>Incorrect Application<br/>Download</li> <li>Should an application be<br/>utilized requiring an<br/>Extended I/O card, AIAO,<br/>PTC, DI/DO and that<br/>application downloaded to<br/>an MControl without the<br/>extended I/O card present,<br/>the MControl will issue the<br/>IRF Hardware Trip.</li> <li>Suggested action:</li> <li>Ensure that the correct<br/>firmware application and<br/>the correct MControl<br/>hardware are utilised.</li> </ul> |

| Message                                                                                                    | Relate | s to    |        | Alarm condition | Trip condition                                                                                                    |  |
|----------------------------------------------------------------------------------------------------|--------|---------|--------|-----------------|----------------------------------------------------------------------------------------------------|--|
| messaye                                                                                                    | Motor  | Starter | System |                 |                                                                                                    |  |
| IRF Hardware<br>(alternative 2)<br>NOTE:<br>This message is<br>generated due to<br>internal hardware<br>house keeping<br>tasks within the<br>MNS <i>i</i> S System |        |         | X      | n.a.            | <ul> <li>PTC Load Not Connected</li> <li>Should the PTC application<br/>be selected and enabled<br/>and no field wiring or load<br/>connected to the PTC<br/>terminals, the MControl will<br/>issue the IRF Hardware<br/>Trip.</li> <li>Suggested action:</li> <li>Connect the required PTC<br/>field wiring</li> </ul>                                                                                                    |  |
| IRF Hardware<br>(alternative 3)<br>NOTE:<br>This message is<br>generated due to<br>internal hardware<br>house keeping<br>tasks within the<br>MNS <i>i</i> S System |        | X       |        | n.a.            | Internal Hardware Error<br>MStart<br>The MStart modules<br>constantly perform house<br>keeping checks. Should<br>MStart detect an internal<br>hardware problem, this<br>information is then relayed<br>to the MControl. The<br>MControl will issue the IRF<br>Hardware Trip.<br>Suggested action:<br>• This MStart related trip<br>may clear if the MStart is<br>withdrawn and re-<br>inserted.<br>• Should the problem<br>persist please replace the<br>MStart. |  |

## 4 Technical Data

## 4.1 Control and Communication components

|                                                                              | MStart                    | MControl    | MLink       | M View      |  |  |  |
|------------------------------------------------------------------------------|---------------------------|-------------|-------------|-------------|--|--|--|
| Electrical Data                                                              |                           |             | -           |             |  |  |  |
| Auxiliary supply voltage(s)                                                  | -                         |             | -           |             |  |  |  |
| Supply voltage                                                               | 24 VDC                    | 24 VDC      | 24 VDC      | 24 VDC      |  |  |  |
| Voltage range                                                                | 19 – 31 VDC               | 19 – 31 VDC | 19 – 31 VDC | 19 – 31 VDC |  |  |  |
| Power consumption                                                            |                           |             |             | -           |  |  |  |
| Typical                                                                      | 200 mA                    | 150 mA      | 1000 mA     | 1200 mA     |  |  |  |
| Maximum                                                                      | 240 mA                    | 270 mA      | 1700 mA     | 1500 mA     |  |  |  |
|                                                                              |                           |             |             |             |  |  |  |
| Mechanical Data                                                              |                           |             |             |             |  |  |  |
| Dimensions (HxWxD) mm                                                        | Depending on starter type | 125x53x260  | 110x265x230 | 247x185x82  |  |  |  |
| Weight                                                                       | Depending on starter type | 0.7 kg      | 2.0 kg      | 5.0 kg      |  |  |  |
|                                                                              |                           |             |             |             |  |  |  |
| Environmental conditions                                                     |                           |             |             | _           |  |  |  |
| Storage temperature                                                          | -20+70°C                  | -20+70°C    | -20+70°C    | - 20 60°C   |  |  |  |
| Operation temperature                                                        | -5 +55°C                  | -5 +55°C    | 0 +55°C     | 0 +40°C *   |  |  |  |
| Degree of protection                                                         | IP20                      | IP20        | IP20        | IP20        |  |  |  |
| * Max. operation temperature for MView display (switchgear room temperature) |                           |             |             |             |  |  |  |

| Reliability                              |                   |          |          |         |  |  |  |  |
|------------------------------------------|-------------------|----------|----------|---------|--|--|--|--|
| MTBF (Meantime between failures) at 40°C | 48 years          | 19 years | 15 years | 8 years |  |  |  |  |
|                                          | In combination: 1 | 3 years  |          |         |  |  |  |  |

| In-/ Output connection on MControl front |                                         |                                                    |             |        |
|------------------------------------------|-----------------------------------------|----------------------------------------------------|-------------|--------|
|                                          | Input<br>(optical isolated, one common) | Output<br>(two outpu<br>common)                    | uts share o | ne     |
| Over voltage class                       | II                                      | II                                                 |             |        |
| Pollution severity                       | 3                                       | 3                                                  |             |        |
| Nominal voltage                          | 24 VDC                                  | 250 VAC 5                                          | 0/60 Hz     |        |
| Impulse voltage withstand level          | 0.33 kV                                 | 2.5 kV                                             |             |        |
| Nominal current (cosphi 0.4)             | 10 mA (16mA)                            | 1 A                                                |             |        |
| Nominal cross-section of connector       | 1.5 mm <sup>2</sup>                     | 1.5 mm <sup>2</sup>                                |             |        |
| Minimum operations                       |                                         | 5 * 10 <sup>6</sup> me<br>3 * 10 <sup>4</sup> eleo |             |        |
| Max switching voltage                    |                                         | 230V AC                                            | 230 VDC     | 24 VDC |
| Max switching current                    |                                         | 1 A                                                | 150 mA      | 6 A    |
| Max switching capacity                   |                                         | 500 VA                                             |             |        |

## In-/ Output connection on MControl front

## 4.2 Certificates

#### Low Voltage Switchgear

| Standard         | Subject                                                                                                    | Note                                        |
|------------------|----------------------------------------------------------------------------------------------------|---------------------------------------------|
| IEC 61439-1      | Low voltage switchgear and controlgear assemblies – General rules                                                                  | Verified Design in accordance with standard |
| IEC 61439-2      | Low voltage switchgear and controlgear assemblies – Power switchgear and controlgear assemblies                                    | Verified Design in accordance with standard |
| IEC/EN 60947-1   | Low voltage switchgear and controlgear<br>– General rules                                                                          |                                             |
| IEC/EN 60947-4-1 | Low voltage switchgear and controlgear –<br>Contactors and motor-starters –<br>Electromechanical contactors and motor-<br>starters |                                             |

## **Electromagnetic Compatibility**

| Standard       | Subject                                                                                             | Performance Criterion                                                                                                    |
|----------------|----------------------------------------------------------------------------------------------------|----------------------------------------------------------------------------------------------------|
| EN 55011       | Radio Interference Voltage                                                                          | Level A                                                                                                    |
| EN 55011       | Radio Interference Field Strength                                                                   | Level A                                                                                                    |
| IEC 61000-6-2  | Electromagnetic compatibility (EMC) –<br>Generic standard – Immunity for industrial<br>environments | Criteria for applications in industrial<br>environment are met or even exceeded,<br>see following results of IEC 61000-4-x |
| IEC 61000-4-2  | Electrostatic Discharge<br>- Contact Discharge<br>- Air Discharge                                   | Level A<br>Level A                                                                                                    |
| IEC 61000-4-3  | Radiation                                                                                           | Level A                                                                                                    |
| IEC 61000-4-4  | Burst                                                                                               | Level A                                                                                                    |
| IEC 61000-4-5  | Surge                                                                                               | Level A                                                                                                    |
| IEC 61000-4-6  | Inlet                                                                                               | Level A                                                                                                    |
| IEC 61000-4-8  | Power Frequency magnetic field                                                                      | Level A                                                                                                    |
| IEC 61000-4-11 | Voltage Dips 230 V                                                                                  | Not applicable, for power supply only                                                                                      |

## 5 Annex

## 5.1 Related Documentation

| Document                                                       | Publication Number |
|----------------------------------------------------------------|--------------------|
| MNS <i>i</i> S System Guide                                    | 1TGC910001B0204    |
| MNS iS Interface Manual MLink - Release 6.0                    | 1TGC910129M0201    |
| MNS iS Interface Manual Web Interface - Release 6.0            | 1TGC910139M0201    |
| MNS iS Interface Manual OPC Server - Release 6.0               | 1TGC910149M0201    |
| MNS iS Interface Manual Profibus - Release 6.0                 | 1TGC910159M0201    |
| MNS iS MControl Interface Manual Profibus Direct – Release 6.0 | 1TGC910189M0201    |
| MNS iS Interface Manual Modbus - Release 6.0                   | 1TGC910169M0201    |
| MNS iS MControl Interface Manual Profinet IO – Release 6.0     | 1TGC910191M0201    |
| MNS iS Dual Redundancy Manual – Release 6.0                    | 1TGC910179M0201    |
| MNS iS MConnect Interface Manual – Release 6.0                 | 1TGC910180M0201    |
| MNS iS MNavigate Help file V6.0                                | 1TGC910083M0201    |

## 5.2 Terminology

| Abbreviation | Term                       | Description                                                                                                    |
|--------------|----------------------------|----------------------------------------------------------------------------------------------------|
|              | Aspect Object              | ABB technology. An Aspect Object is a computer<br>representation of a real object such as a pump, a valve, an<br>order or a virtual object such as a service or an object type.<br>An Aspect Object is described by its aspects and is<br>organized in structures. |
|              | Alarm                      | Alarm is defined as status transition from any state to<br>abnormal state. Status transition to abnormal state can be<br>data crossing over the pre-defined alarm limit.                                                                                           |
|              | Bus Local                  | A Control Access term describing that the M <i>Control</i> accepts its commands from a device on the switchgear control network, e.g. the Web Interface, M <i>View</i> .                                                                                           |
| COTS         | Commercial off the shelf   | Commercial off the shelf product, term to describe products available on the market, ready to use.                                                                                                    |
| DCS          | Distributed Control System | See also PCS                                                                                                    |
| DTM          | Device Type Manager        | Software module used to manage devices via fieldbus (e.g. PROFIBUS) using frame application environment (e.g. PactWare, ABB Fieldbus Builder etc.)                                                                                                    |

| Abbreviation   | Term                                                       | Description                                                                                                    |
|----------------|------------------------------------------------------------|----------------------------------------------------------------------------------------------------|
| Eth.           | Ethernet                                                   | Ethernet is a local area network (LAN) technology. The Ethernet standard specifies the physical medium, access control rules and the message frames.           |
|                | Event                                                      | An event is a status transition from one state to another. It can be defined as alarm, if the state is defined as abnormal or as warning as a pre-alarm state. |
| FBP            | FieldBusPlug                                               | ABB technology for exchangeable fieldbus interface on intelligent field devices (e.g. transmitter, simple motor starter)                                       |
| FD             | Field Device                                               | Term for devices connected to the fieldbus (e.g. motor control units or circuit breaker protection)                                                            |
| GSD file       | Geräte Stamm Datei<br>(German abbreviation)                | Hardware description file for a PROFIBUS-DP or<br>PROFIBUS-DP/V1 slave type                                                                                    |
| GPS            | Global Positioning System                                  | System to detect local position, universal time and time zone, GPS technology provides accurate time to a system                                               |
| НМІ            | Human Machine Interface                                    | Generic expression                                                                                                    |
| LVS            | Low voltage switchgear                                     | A factory built assembly built to conform with IEC 60439-1                                                                                                    |
| MCC            | Motor Control Centre                                       | Common term for a switchgear used for motor control and protection.                                                                                            |
| MNS            |                                                            | The Modular Low Voltage Switchgear family from ABB                                                                                                    |
| MNS <i>i</i> S |                                                            | The integrated intelligent switchgear solution from ABB                                                                                                    |
|                | MStart<br>MFeed<br>MControl<br>MLink<br>MView<br>MNavigate | MNS <i>i</i> S components integrated in the switchgear, see the MNS <i>i</i> S System Guide for technical details                                              |
|                | MODBUS                                                     | Fieldbus communication protocol                                                                                                    |
|                | MODBUS RTU                                                 | Fieldbus communication protocol                                                                                                    |
|                | Motor Starter                                              | Consists of motor controller and electrical components to control and protect a motor, part of Motor Control Center.                                           |
| NLS            | Native Language Support                                    | Providing the ability to change the language of software<br>tools in order to support native languages (English is basis,<br>others are optional)              |
| OPC            |                                                            | OLE for Process Control, an industrial standard for<br>exchange of information between components and process<br>control application                           |

| Abbreviation | Term                                                 | Description                                                                                                    |
|--------------|------------------------------------------------------|----------------------------------------------------------------------------------------------------|
| PCS          | Process Control System                               | High level process control system                                                                                                    |
| PLC          | Programmable Local<br>Controller                     | Low level control unit                                                                                                    |
|              | PROFIBUS-DP                                          | Fieldbus communication protocol with cyclic data transfer (V0).                                                                                                    |
|              | PROFIBUS-DP/V1                                       | Fieldbus communication protocol, extension of PROFIBUS-<br>DP allowing acyclic data transfer and multi master (V1).                                                                                                    |
|              | PROFIBUS-DP/V2                                       | Fieldbus communication protocol, extension of PROFIBUS-<br>DP allowing time stamp and communication between<br>master and slave (V2).                                                                                                    |
| RCU          | Remote Control Unit                                  | Local control unit with pushbutton and indicator to operate a device (e.g. motor) from field level                                                                                                    |
| RS232        |                                                      | Standard No. 232 for PC communication, established by EIA (Electronics Industries Association, USA)                                                                                                    |
| RS485        |                                                      | Communication interface standard from EIA (Electronics<br>Industries Association, USA), operating on voltages<br>between 0V and +5V. RS-485 is more noise resistant than<br>RS-232C, handles data transmission over longer distances,<br>and can drive more receivers                           |
| RTC          | Real Time Clock                                      | Integrated clock function in devices used to generate time<br>and date information if a remote clock system is not present                                                                                                    |
|              | Software Local                                       | A Control Access term describing that the M <i>Control</i> accepts<br>its commands from the hardwired inputs as a result of either<br>the PCS or M <i>View</i> passing the Control Access Authority to<br>Soft-Local.<br>Note: Does not require the hardwired local input to be set to<br>true. |
| SNTP         | Simple Network Time<br>Protocol                      | A protocol used for time synchronization in Control Network through Ethernet                                                                                                    |
|              | Switchgear Bus Network                               | Term used to describe the internal switchgear communication network, between M <i>Link</i> and M <i>Control</i>                                                                                                    |
| TCP/IP       | Transmission Control<br>Protocol / Internet Protocol | TCP/IP is a high-level connection oriented, reliable, full duplex communication protocol developed for integration of the heterogenous systems.                                                                                                    |

| Abbreviation | Term                       | Description                                                                                                    |
|--------------|----------------------------|----------------------------------------------------------------------------------------------------|
|              | Trip                       | A consequence of an alarm activated or an external trip command from another device to stop the motor or trip the circuit breaker.                                                                                                    |
| UTC          | Coordinated Universal Time | Coordinated Universal Time is the international time<br>standard. It is the current term for what was commonly<br>referred to as Greenwich Meridian Time (GMT). Zero (0)<br>hours UTC is midnight in Greenwich England, which lies on<br>the zero longitudinal meridian. Universal time is based on a<br>24 hour clock. |
|              | Warning                    | A warning is defined as status transition from any state to pre-alarm state to inform in advance before an alarm level is reached.                                                                                                    |

## Contact us

ABB Low Voltage Systems Publication Editor: ABB Automation Products GmbH Ladenburg, Germany

Local Contacts on www.abb.com/mns Copyright© 2011 ABB All rights reserved.

Publication No. 1TGC910809M0202

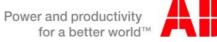

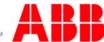